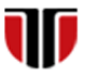

Universitatea Tehnică din Cluj-Napoca Facultatea de Inginerie Electrică

# **Cap.8**

# **IMPLEMENTARE INTERFETE GRAFICE.**

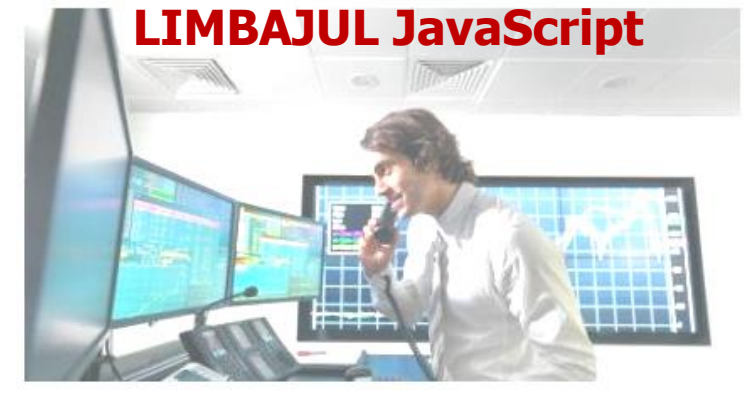

#### Curs: PIGMC, Master an II, sem I

#### Limbajul JavaScript

**JavaScript/JS:** limbaj scripting client-side (ruleaza la nivel browser) **Caracteristici:** 

- ❑ dezvoltat pentru a prelucra/valida informatii din formulare si a adauga interactivitate paginilor web
- ❑ este interpretat de browser si este incorporat in paginile HTML
- ❑ dezvoltat de Netscape , denumire initiala : LiveScript
- ❑ nu e Java , sintaxa similara cu limbajului C/Java
- ❑ ruleaza pe orice browser: Firefox, Opera, Internet Explorer, Safari, Chrome, Edge, etc.

**[https://www.w3schools.com/js/](https://www.w3schools.com/js)**

# Caracteristici JavaScript

- $\Box$  poate reactiona la evenimente (ex. userul a facut click pe un element HTML)
- ❑ poate citi si schimba continutul unui element HTML
- ❑ poate valida date din formulare inainte de a fi trimise catre server
- ❑ poate detecta tipul browserului in functie de acesta se incarca o pagina sau alta

#### Curs: PIGMC, Master an II, sem I

#### Pagina HTML-DOM (Document Object Model)

❑ Orice pagina web incarcata in browser ->DOM, graf /arbore de obiecte

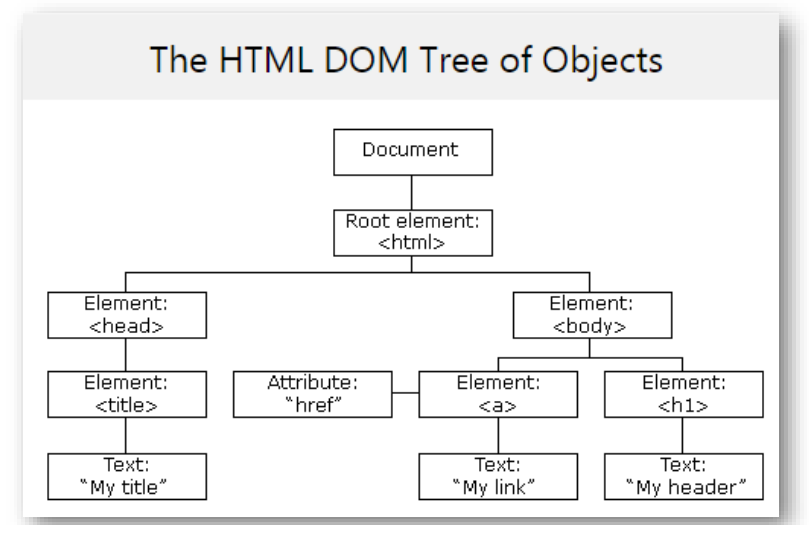

#### Dynamic HTML

#### **Dynamic HTML: JavaScript poate**

- ❑ Schimba toate elementele HTML din pagina
- ❑ Schimba toate atributele HTML din pagina
- ❑ Schimba toate stylurile CSS din pagina
- ❑ Sterge elemente si atribute HTML din pagina
- ❑ Adauga elemente si atribute HTML in pagina
- ❑ Poate reactiona la orice eveniment HTML din pagina
- ❑ Poate creea evenimente noi HTML in pagina

#### Curs: PIGMC, Master an II, sem I

#### Inserarea codului JavaScript in pagina HTML

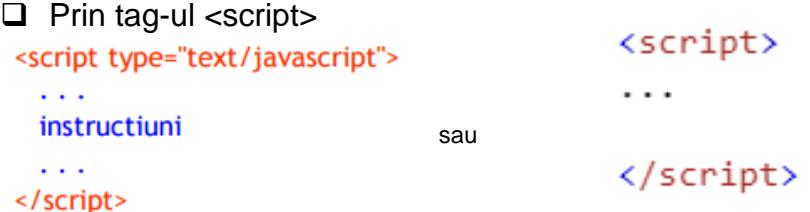

unde: Atributul type stabileste limbajul de scripting utilizat (implicit JavaScript)

Codul Java Script poate fi inserat in <head>..</head> sau <body>...</body>

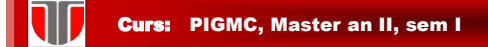

#### Limbajul JavaScript: afisare text , expresii

**Afisare in pagina HTML:** document.write ("…")

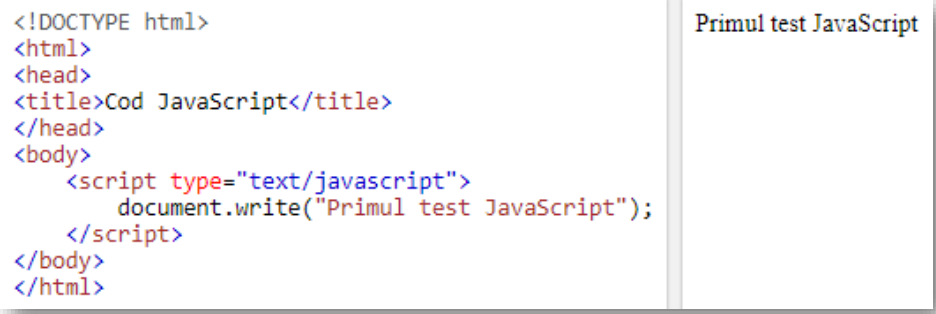

<https://et.utcluj.ro/PIGMC/JavaScript/afisare.html>

W Curs: PIGMC, Master an II, sem I Limbajul JavaScript: afisare text , expresii **Afisare intr-o fereastra:** alert("…") <!DOCTYPE html> **JavaScript** <html> <body> <h2>JavaScript </h2> <script> alert("Hello"); </script> Hello </body> OK  $\langle$ /html>

<https://et.utcluj.ro/PIGMC/JavaScript/allert.html>

#### Inserarea codului JavaScript in pagina

Reguli: JavaScript se poate insera

- **a) Intern** in documentul HTML
- $\Box$  atât in <head > cât și în <br/> <br/>dody>
- ❑ funcţiile JavaScript se definesc de regulă în <head>
- □ codul JavaScript din <body>se va executa în momentul in care este incarcata pagina
- b) **Extern** intr-un fisier cu extensia .js

Avataj: fisierul poate fi inclus in mai multe pagini HTML

Ex. Includere in document HTML in sectiunea <head> sau

<body>:

<script type="text/javascript" src="/cale/numefiser.js"></script>

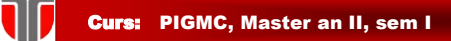

#### Inserarea codului JavaScript in HTML

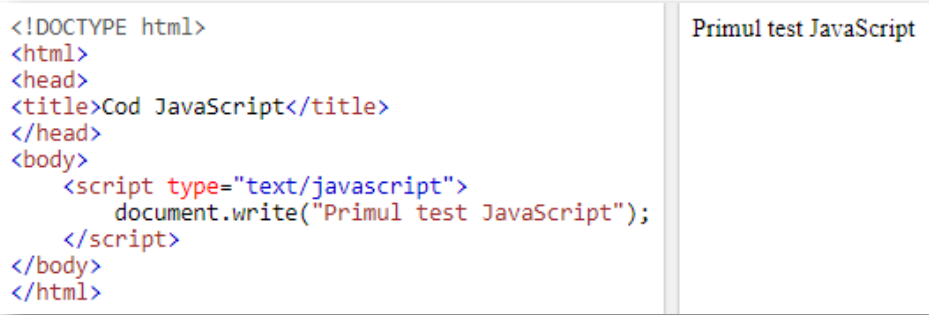

<https://et.utcluj.ro/PIGMC/JavaScript/afisare.html>

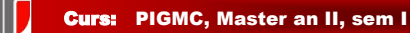

#### Inserarea fisier extern JavaScript

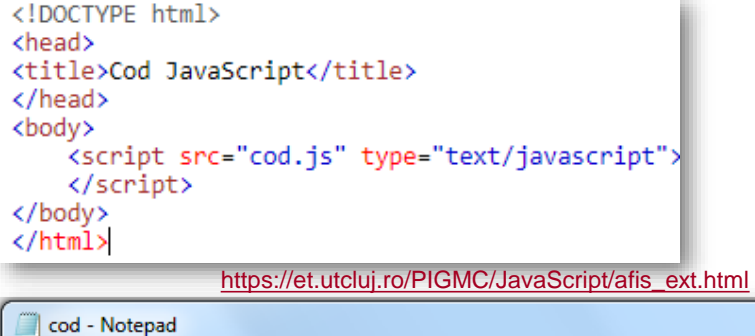

File Edit Format View Help document.write("Test JavaScript cu fisier extern: cod.js");

(i) file:///C:/inetpub/wwwroot/PIGMC/JavaScript/afis\_ext.html  $\leftarrow$   $\rightarrow$  C  $\Delta$ 

Test JavaScript cu fisier extern: cod.js

Curs: PIGMC, Master an II, sem I

#### Metode HTML DOM

#### **Metode DOM adaugare /stergere/inlocuire/afisare elemente**

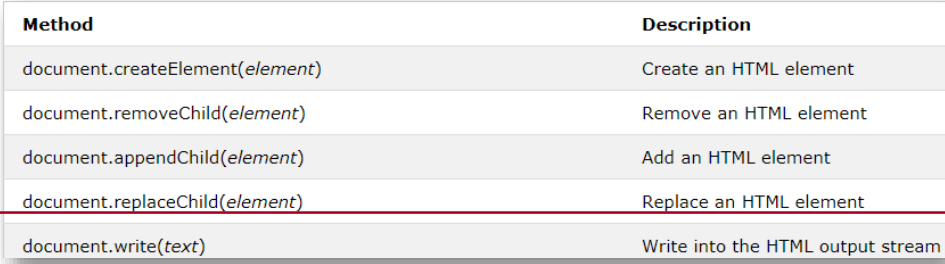

#### **Metode DOM adaugare functii gestionare evenimente HTML**

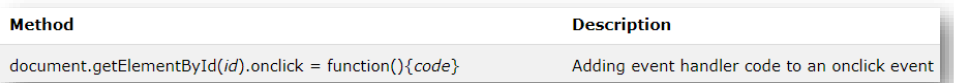

#### Metode HTML DOM

# **Metode DOM gasire elemente**

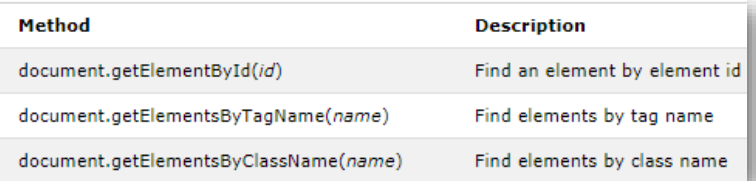

#### **Metode DOM modificare elemente**

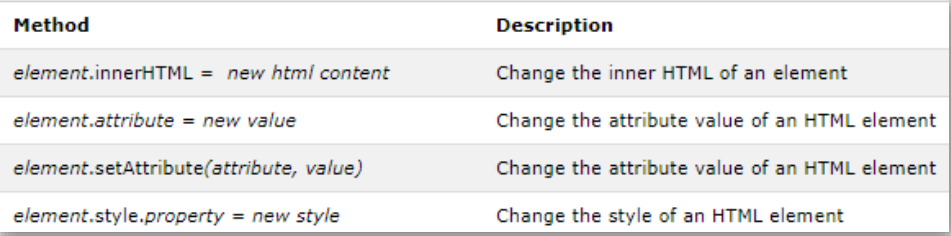

#### Curs: PIGMC, Master an II, sem I

W

#### Proprietati HTML DOM

# **Proprietati DOM selectare elemente HTML**

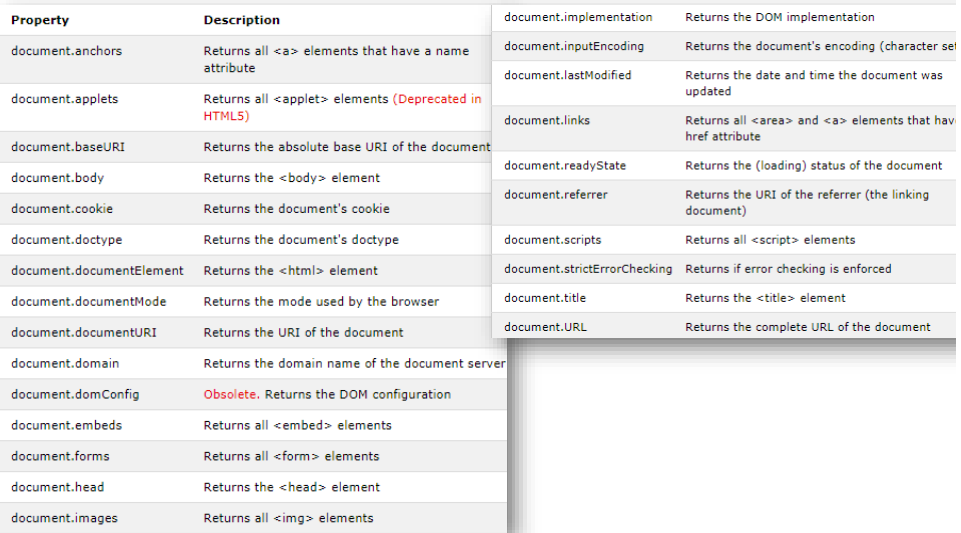

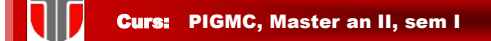

#### Sintaxa limbaj JavaScript

#### **Conventii de sintaxa**

**1. Limbaj Case-sensitive**

**2. Instructiunile se termina cu punct si virgula: (;)**

**3. Spatii libere:** JavaScript ignora spatiile libere, tab-urile si liniile libere care apar în instructiuni,

- **4. Ghilimelele:** ' 'si " "delimiteaza siruri de caractere (string).
- **5. Caractere speciale:**
	- **\b** backspace
	- **\f** indica o pagina noua
	- **\n** linie noua
	- **\r** indica un carriage return
	- **\t** indica TAB
	- **\\** caracter backslash
	- **\'** indica un apostrof (ghilimele simple)
	- **\"** indica ghilimele duble

Curs: PIGMC, Master an II, sem I

### Limbajul JavaScript: afisare cu metoda write

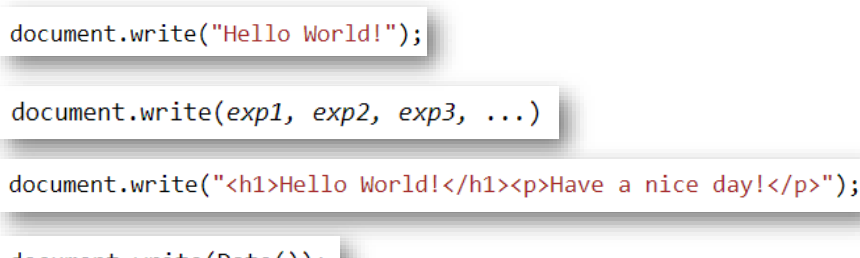

document.write(Date());

# Limbajul JavaScript: Variabile

#### Sintaxa :

```
var idVar; idVar = val_initiala; 
var idVar = val_initiala;
```
- ❑ **Nume variabile=case-sensitive ,** obligatoriu incep cu o litera
- ❑ **Variabilele nu au tip** (ele pot retine orice valoare)
- ❑ Cuvantul var este optional (daca nu se specifica automat variabila e considerata globala)
- ❑ Variabilele declarate intr-o functie sunt locale acelei functii
- ❑ La declararea variabilelor locale trebuie obligatoriu var
- ❑ Variabilele declarate in afara oricarei functii sunt globale (sunt accesibile oriunde in pagina)

#### Curs: PIGMC, Master an II, sem I

#### Limbajul JavaScript: Variabile

```
<script>
var length = 16;
                                               // Number
var lastName = "Johnson";
                                               // String
var cars = ['Saab", "Volvo", "BMW"];
                                               // Array
document.write('length=',length,' ;','lastName=', lastName,' ;','cars=', cars);
</script>
```
length=16 ;lastName=Johnson ;cars=Saab,Volvo,BMW

```
<script>
length = 16;
                                           // Number
lastName = "Johnson";
                                          // String
cars = ["Saab", "Volvo", "BMW"];
                                          // Array
document.write('length=',length,' ;','lastName=', lastName,' ;','cars=', cars);
</script>
```
# Limbajul JavaScript: Tipuri de baza

**JavaScript** are 3 **tipuri de baza**: number, string, si boolean (Orice altceva este obiect )

- ❑ **Numerele** sunt memorate intodeauna in virgula flotanta
	- ❑ Numerele **hexazecimale** incep cu 0x
	- ❑ Numerele in **baza 8** incep cu 0 (nu toate browserele suporta acest format)
- ❑ **Sirurile (string)**:secvente de caractere cuprinse " " sau' '
	- $\Box$  pot contine \n (newline), \" (ghilimele), etc.
- ❑ **Valorile logice (boolean):** true sau false

#### Curs: PIGMC, Master an II, sem I

### Limbajul JavaScript: Variabile numerice

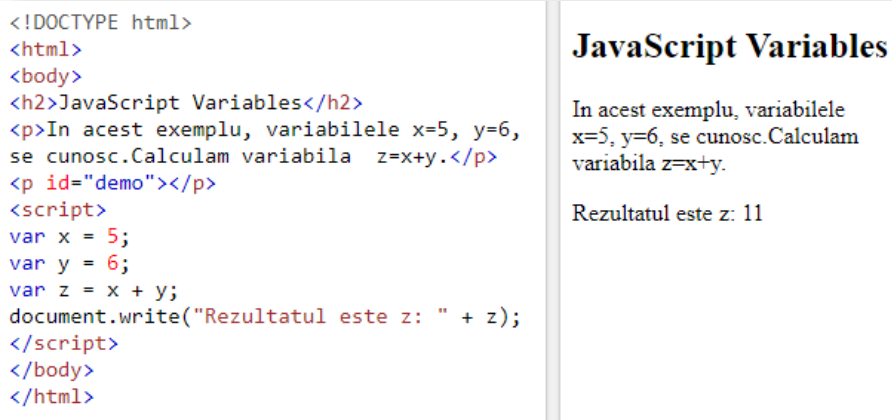

<https://et.utcluj.ro/PIGMC/JavaScript/var1.html>

#### Limbajul JavaScript: Variabile numerice

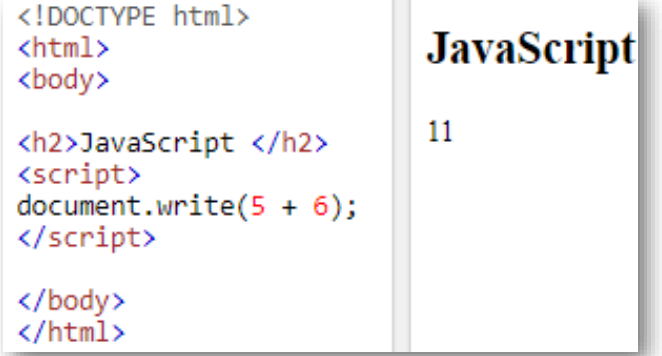

#### 111

Curs: PIGMC, Master an II, sem I

#### Limbajul JavaScript: Variabile siruri

```
<!DOCTYPE html>
                                                  JavaScript Variables
\verb|html|<body>
<h2>JavaScript Variables</h2>
                                                  In acest exemplu, sunt x,y,z,sunt
<p>In acest exemplu, sunt x,y,z,sunt
                                                  variabile sir Calculam variabila
variabile sir
                                                  z=x+y (concatenare).
Calculam variabila z=x+y (concatenare).
\langle/p>
                                                  Rezultatul este z: Buna seara
<p id="demo"></p>
                                                  studenti Master.Bine ati venit la
<script>
                                                  PIGMC
var x = "Buna seara studenti Master.";
var y = "Bine ati venit la PIGMC";
var z = x + y;document.write("Rezultatul este z: " + z);
</script>
</body>
\langle/html>
```
<https://et.utcluj.ro/PIGMC/JavaScript/var2.html>

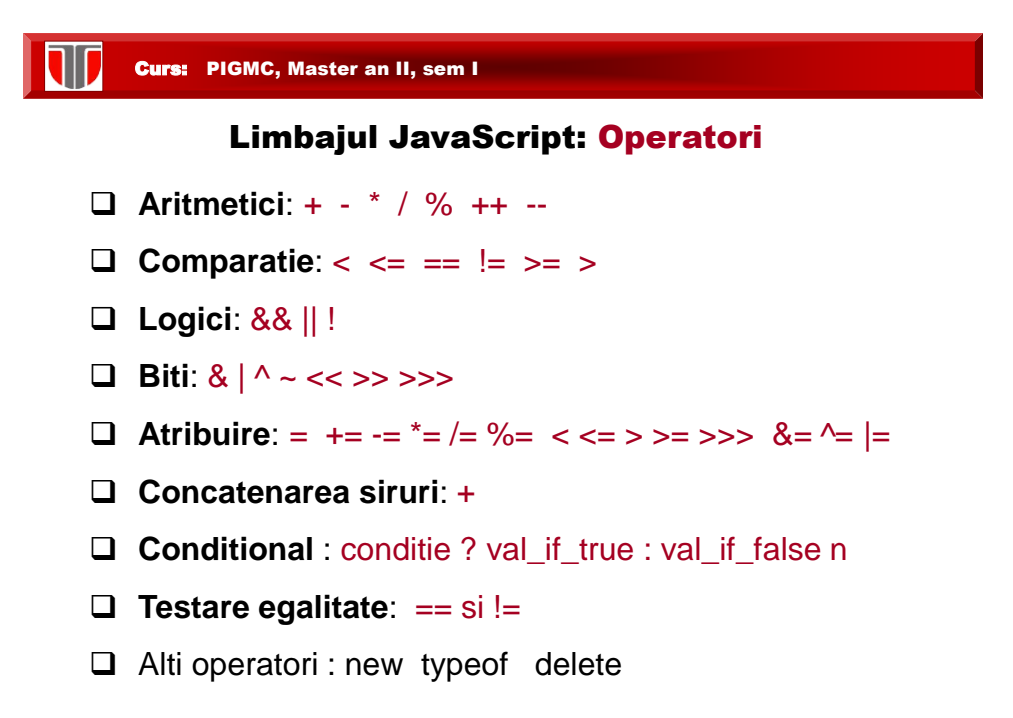

#### Curs: PIGMC, Master an II, sem I

#### Limbajul JavaScript: operator ?:

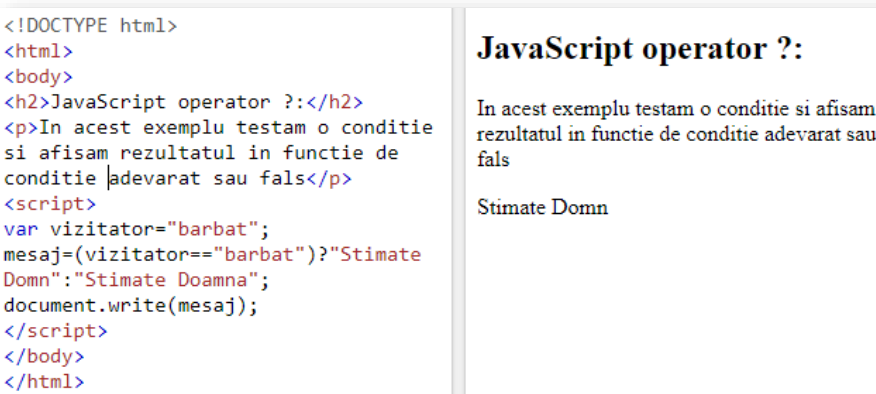

<https://et.utcluj.ro/PIGMC/JavaScript/operator1.html>

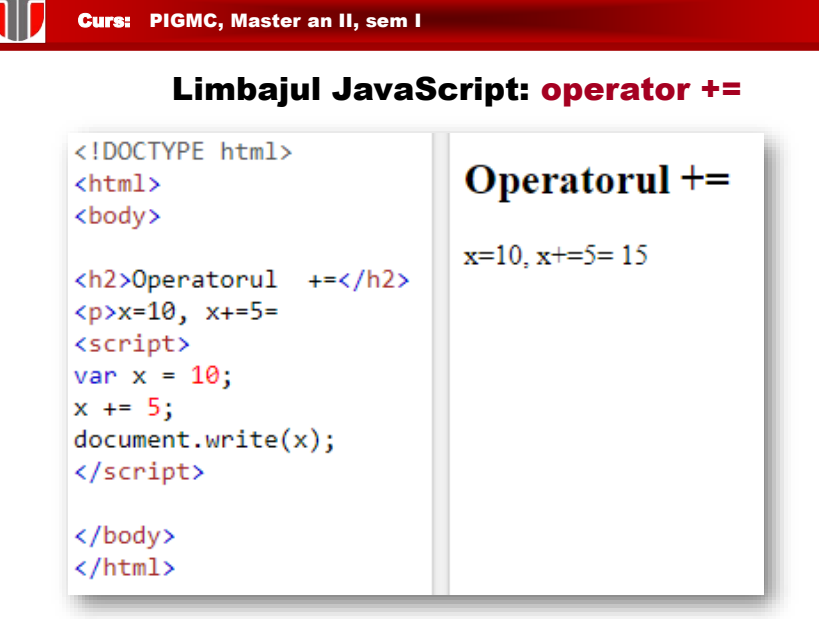

<https://et.utcluj.ro/PIGMC/JavaScript/operator2.html>

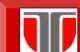

Curs: PIGMC, Master an II, sem I

#### Limbajul JavaScript: operator concatenare +

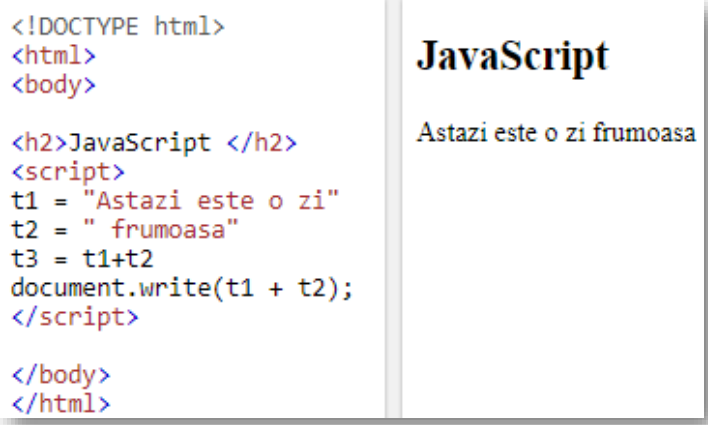

# Limbajul JavaScript: operator typeof

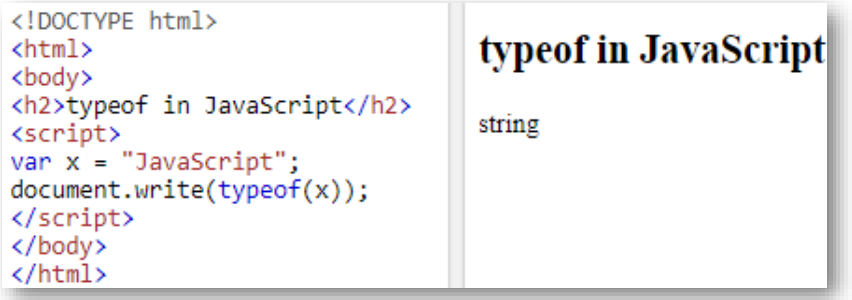

<https://et.utcluj.ro/PIGMC/JavaScript/typeof.html>

U Curs: PIGMC, Master an II, sem I

# Limbajul JavaScript: operator \*\*

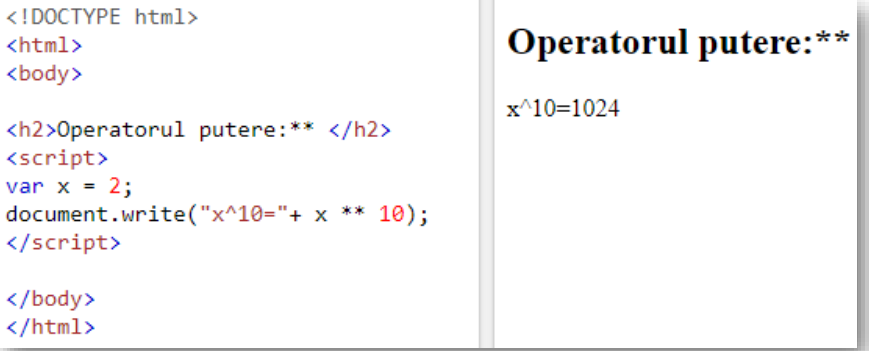

<https://et.utcluj.ro/PIGMC/JavaScript/power.html>

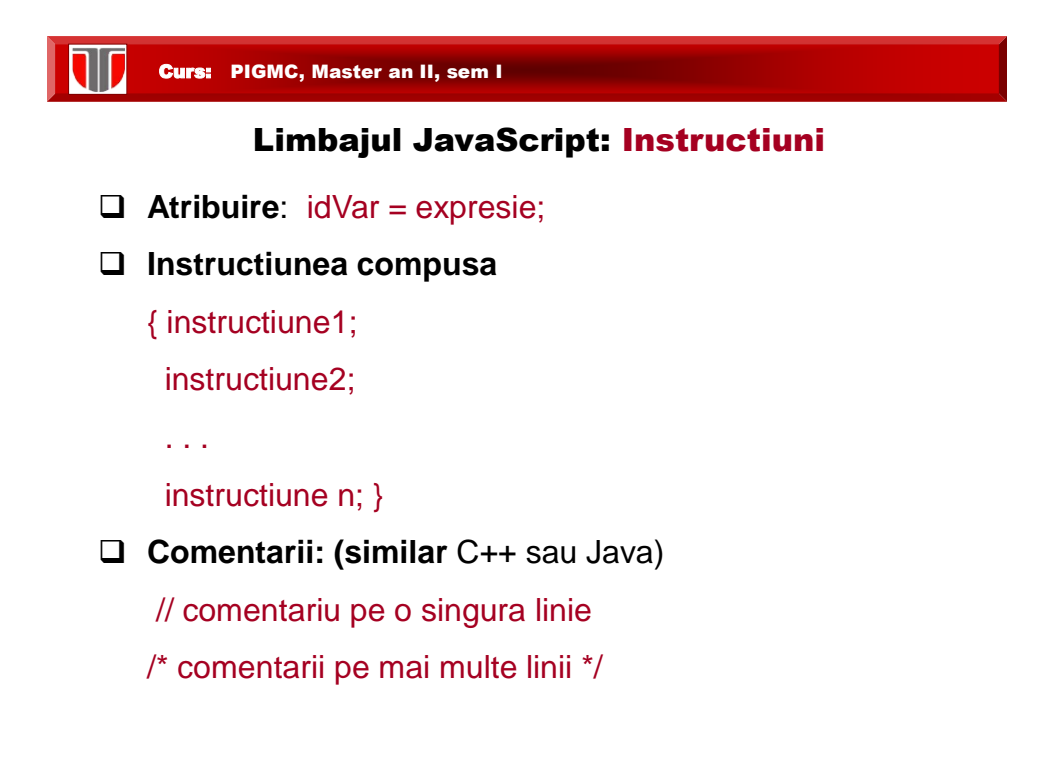

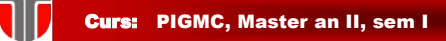

#### Limbajul JavaScript: Instructiuni conditionale

- ❑ **Selectie simpla:** 
	- if (conditie) instructiune;
	- if (conditie) instructiune1; else instructiune2;
- ❑ **Selectie multipla:**

```
switch(n) { 
case constanta1: bloc instructiuni 1 break;
```
… case constantaN: bloc instructiuni N break; default: bloc instructiuni n+1 }

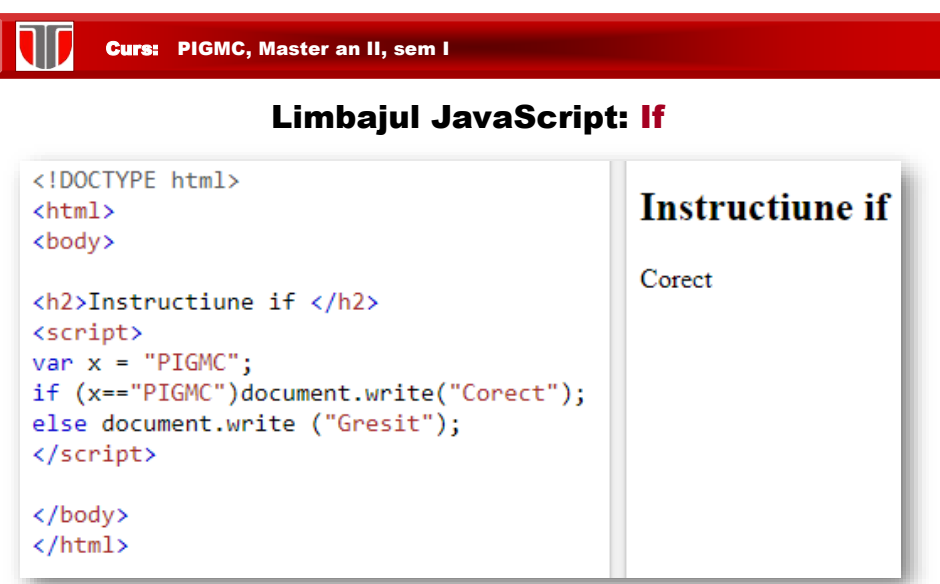

<https://et.utcluj.ro/PIGMC/JavaScript/if.html>

W Curs: PIGMC, Master an II, sem I

# Limbajul JavaScript: switch

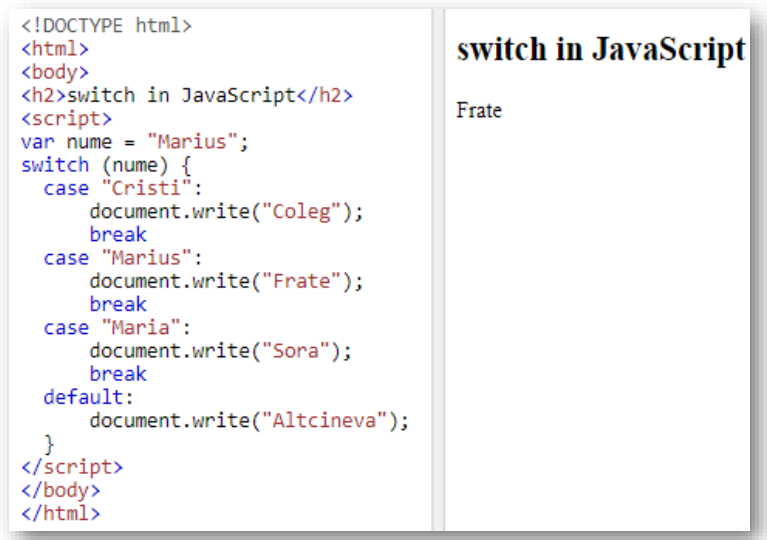

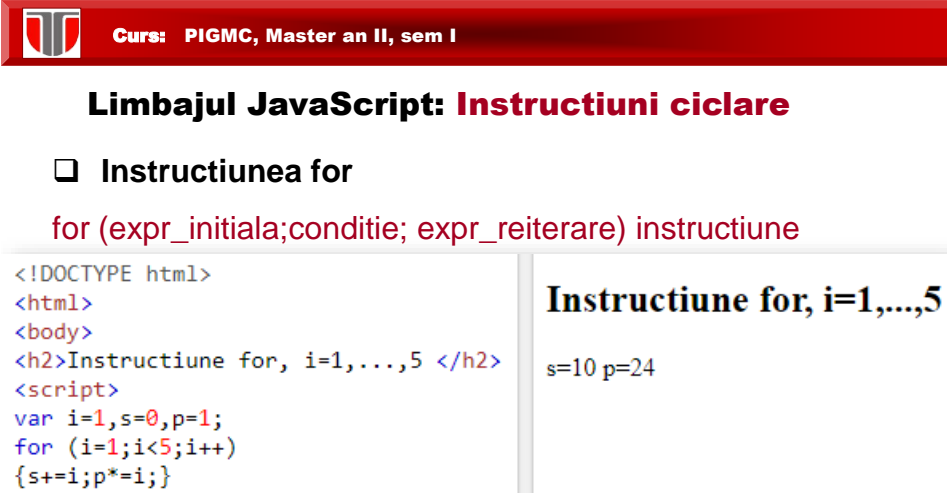

<https://et.utcluj.ro/PIGMC/JavaScript/for.html>

 $document.write("s="+s+" p=" + p);$ 

</script> </body> </html>

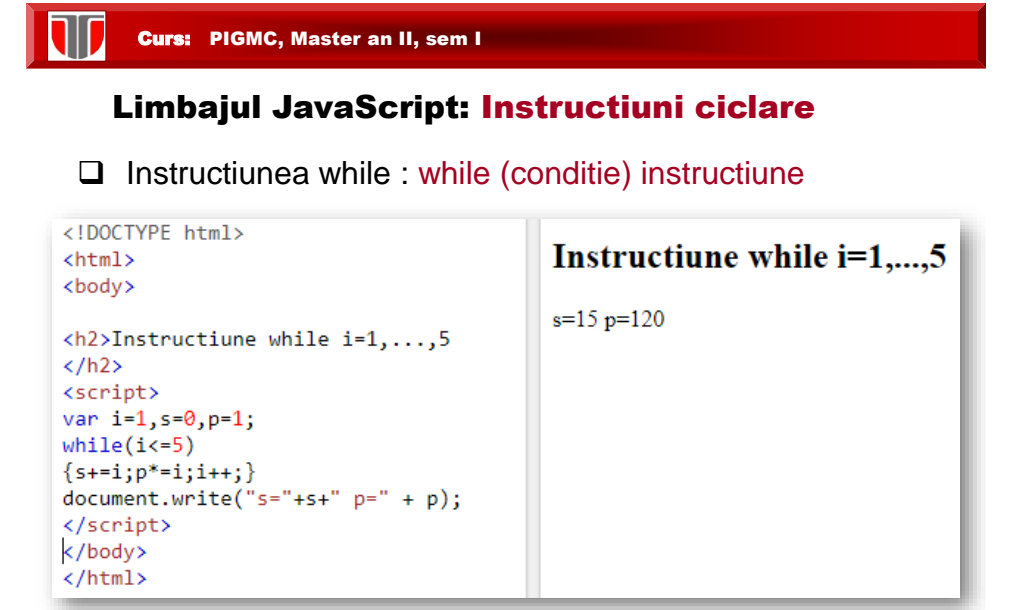

<https://et.utcluj.ro/PIGMC/JavaScript/while.html>

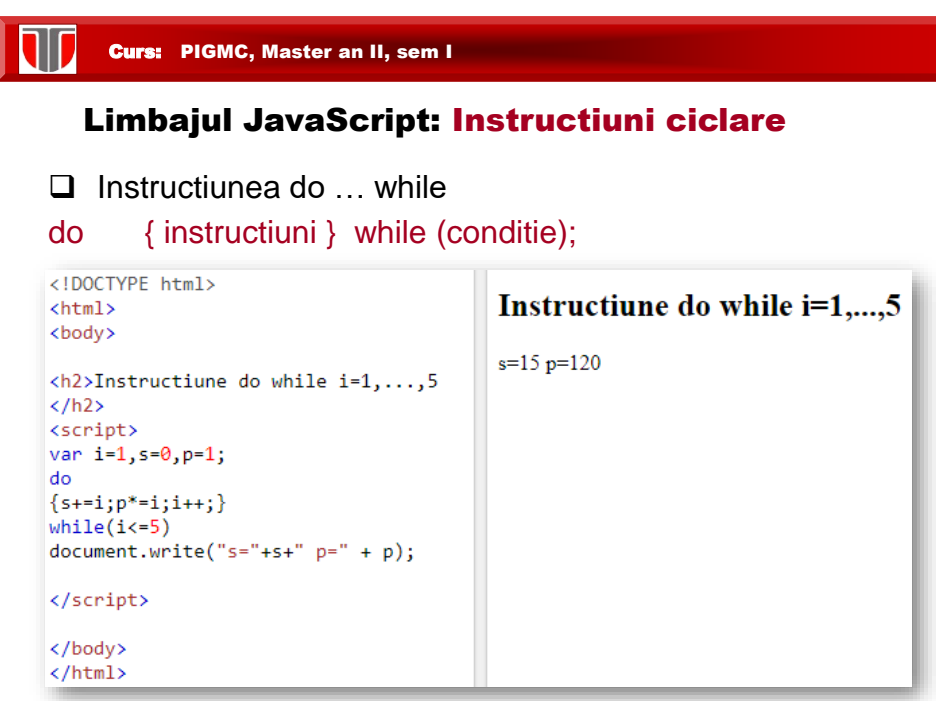

https://et.utcluj.ro/PIGMC/JavaScript/dowhile.html

# Curs: PIGMC, Master an II, sem I Limbajul JavaScript: Functii  $\Box$  se definesc de regula in <head> ❑ Sintaxa definire functie: function numeFunctie(p1, …, pN) { //declaratii de variabile locale (var) instructiuni } ❑ O functie poate returna o valoare cu return valoare; ❑ Sintaxa apel functie: numeFunctie(vp1, …, vpN) ❑ Parametri simpli sunt transmisi prin valoare, obiectele prin referinta

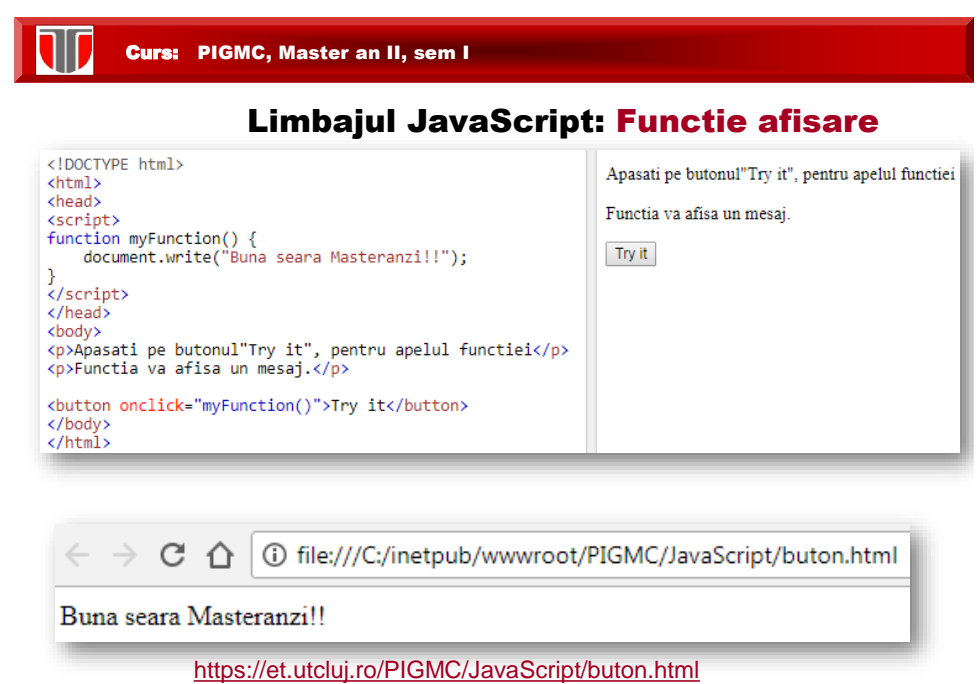

T Curs: PIGMC, Master an II, sem I

# Limbajul JavaScript: Functie care returneaza valoare

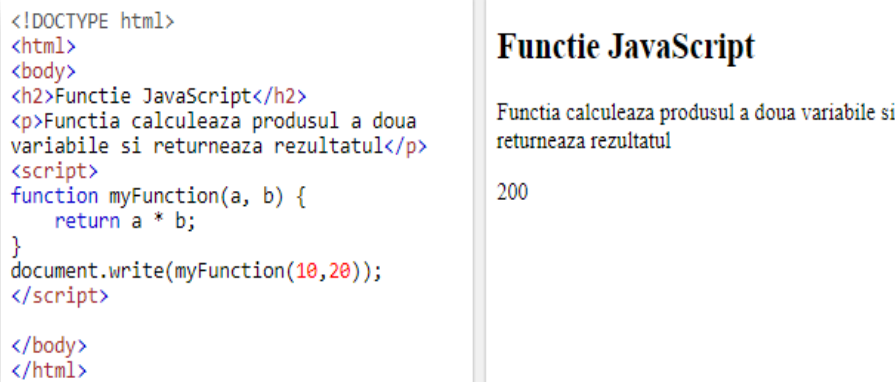

<https://et.utcluj.ro/PIGMC/JavaScript/functie.html>

Curs: PIGMC, Master an II, sem I

# Limbajul JavaScript: Functie care returneaza valoare

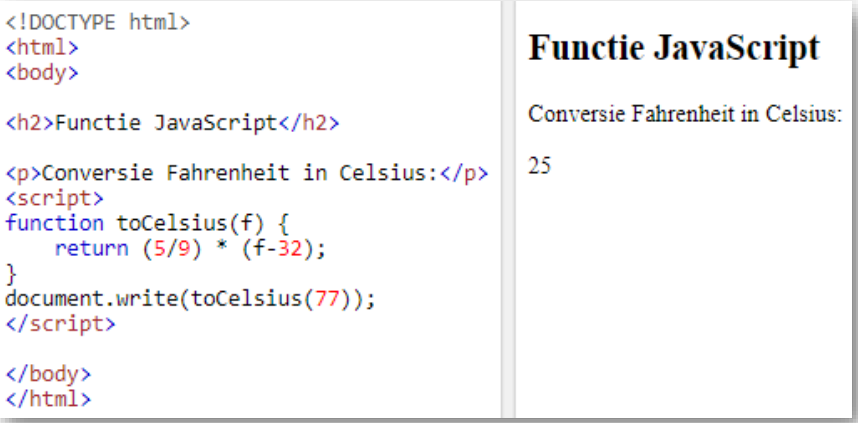

T Curs: PIGMC, Master an II, sem I

Limbajul JavaScript: Tablouri (arrays)

Tablourile sunt **obiecte** in JavaScript

Sintaxa definire tablou:

var nume=[v1,v2,…vN]; //indicii pornesc de la 0

Tiparire al 2-lea element din tablou:

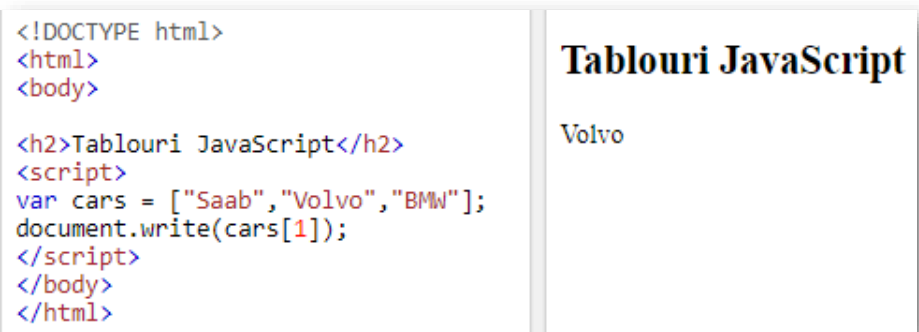

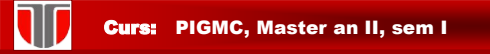

### Limbajul JavaScript: Tablouri (arrays)

# ❑ Tiparire intreg tabloul

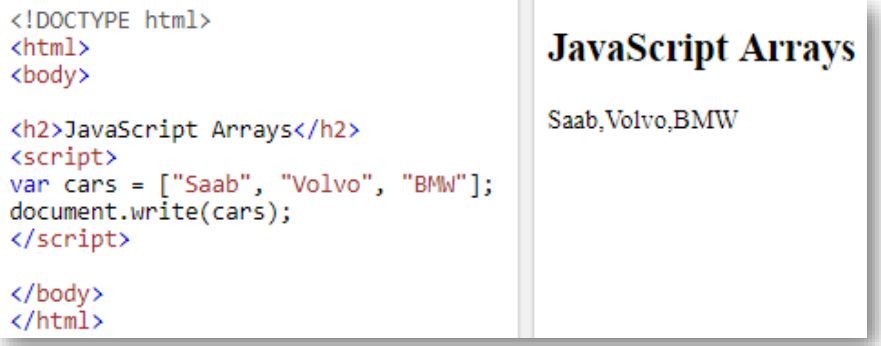

<file:///C:/inetpub/wwwroot/PIGMC/JavaScript/siruri.html>

11 Curs: PIGMC, Master an II, sem I

### Limbajul JavaScript: Tablouri (arrays)

❑ Tiparire intreg tabloul specificand fiecare element

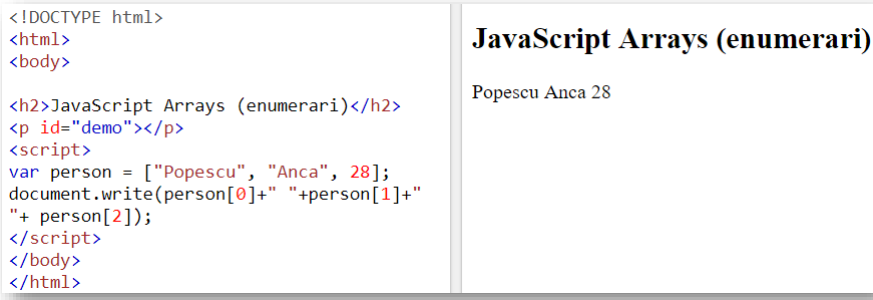

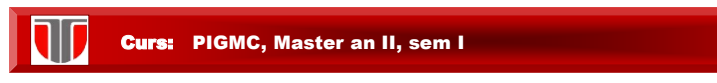

# Limbajul JavaScript: Tablouri (arrays)

#### ❑ Sortare alfabetica tablou

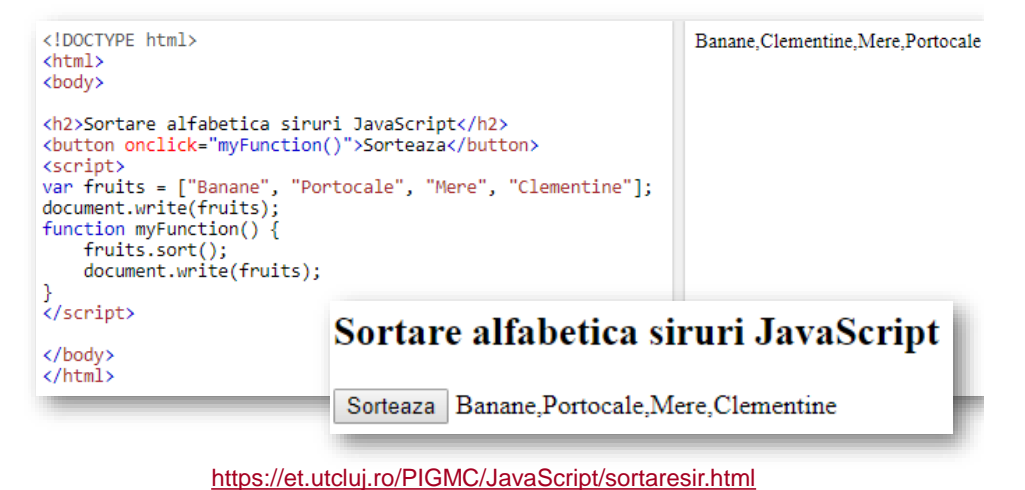

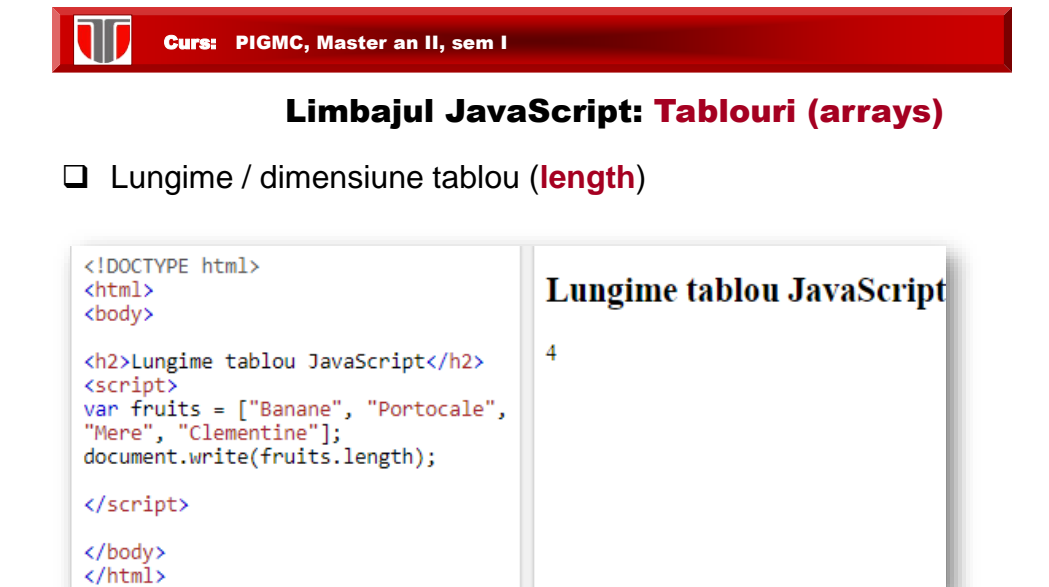

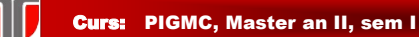

# Limbajul JavaScript: Tablouri (arrays)

#### ❑ Metode : functii specifice siruri

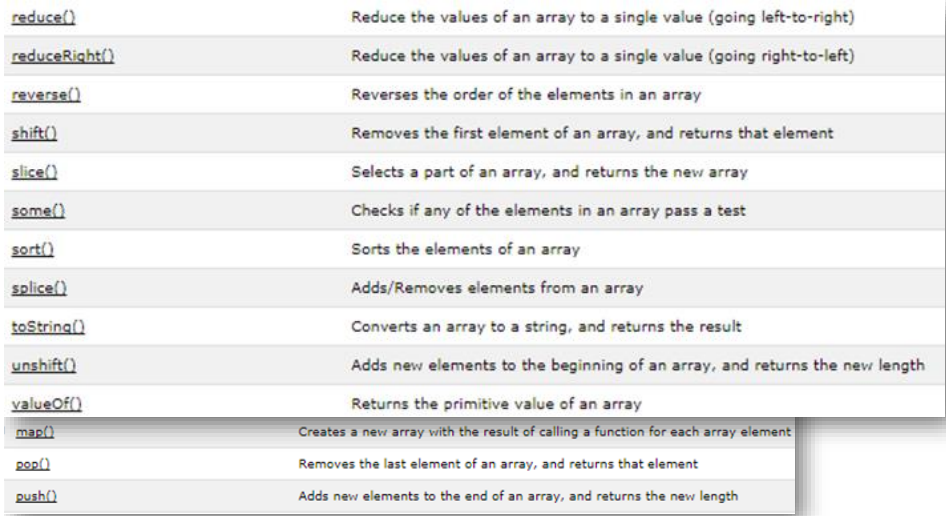

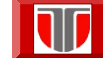

Curs: PIGMC, Master an II, sem I

#### Limbajul JavaScript: Obiecte

Metode creare obiecte in JavaScript:

❑ Utilizand obiecte literal:

```
var curs = {"D02", "PIGMC"}
```
❑ Cream un obiect "gol" cu ajutorul operatorului new, apoi adaugam proprietati:

```
var curs = new Object(); 
curs.id = " D02 "; curs.nume = "PIGMC";
```
❑ Cu ajutorul constructorilor:

function Curs(id, nume)  $\{$  this.id = id; this.nume =  $nume$ ; } var curs =new Curs("D02", "PIGMC");

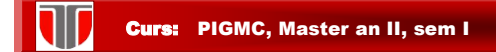

# Limbajul JavaScript: creare obiecte

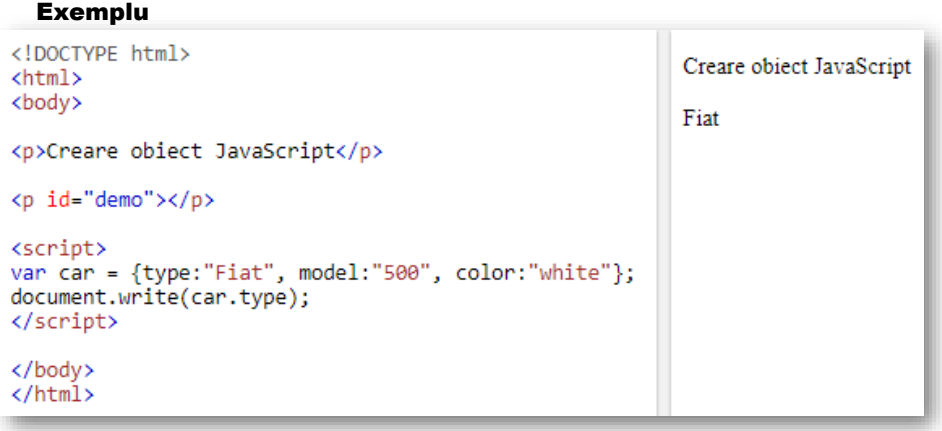

W Curs: PIGMC, Master an II, sem I

#### Limbajul JavaScript: creare obiecte

#### Exemplu

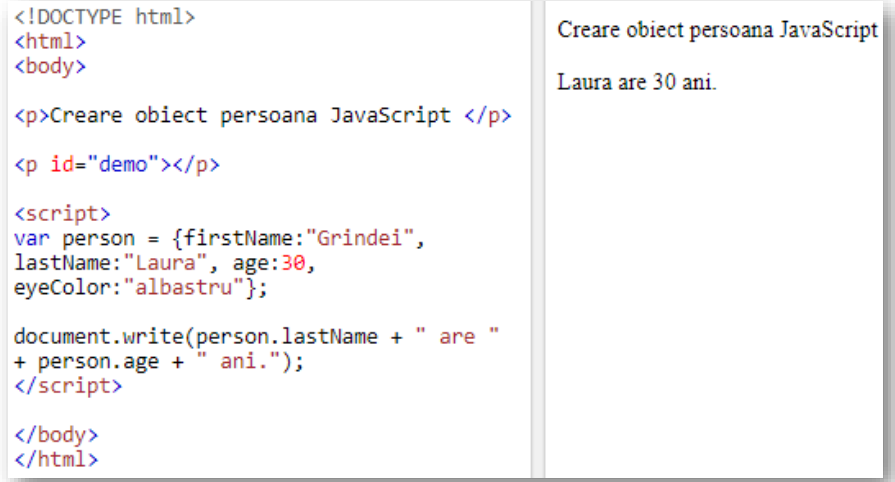

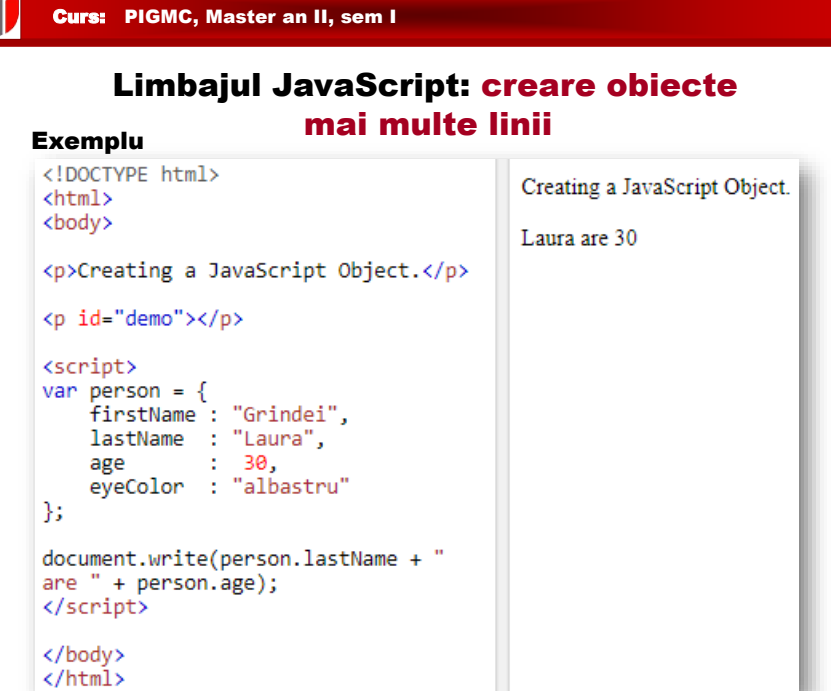

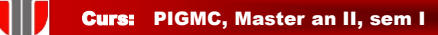

#### Obiecte predefinite: Math

#### **Proprietati: constante matematice**

```
// returns Euler's number
Math.E
Math.PI
            // returns PI
Math.SQRT2 // returns the square root of 2
Math.SQRT1_2 // returns the square root of 1/2
             // returns the natural logarithm of 2
Math.LN2
Math.LN10
             // returns the natural logarithm of 10
Math. LOG2E
            // returns base 2 logarithm of E
Math. LOG10E // returns base 10 logarithm of E
```
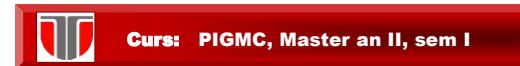

#### Obiecte predefinite: Math

#### **Proprietati: constante matematice**

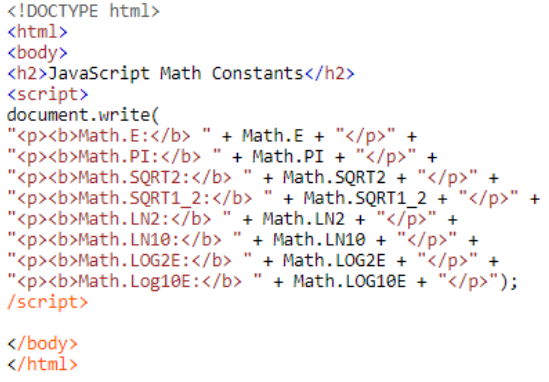

#### **JavaScript Math Constants**

Math.E: 2.718281828459045 Math.PI: 3.141592653589793 Math.SQRT2: 1.4142135623730951 Math.SQRT1\_2: 0.7071067811865476 Math.LN2: 0.6931471805599453 Math.LN10: 2.302585092994046 Math.LOG2E: 1.4426950408889634

Math.Log10E: 0.4342944819032518

<https://et.utcluj.ro/PIGMC/JavaScript/math1.html>

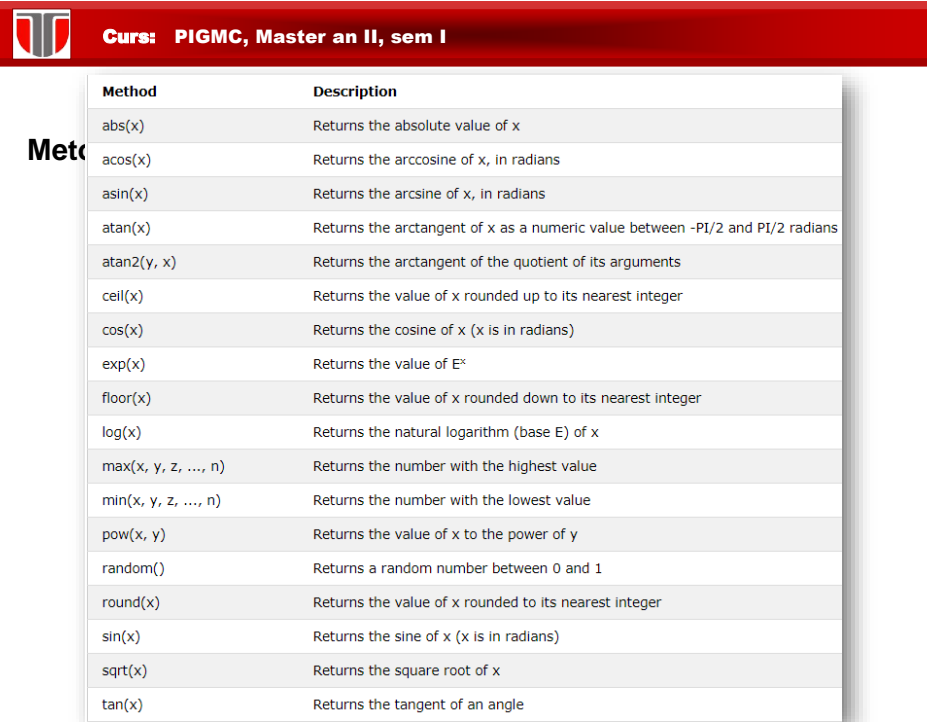

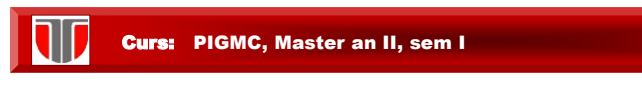

#### Obiecte predefinite: Math

**Metode: functii matematice**

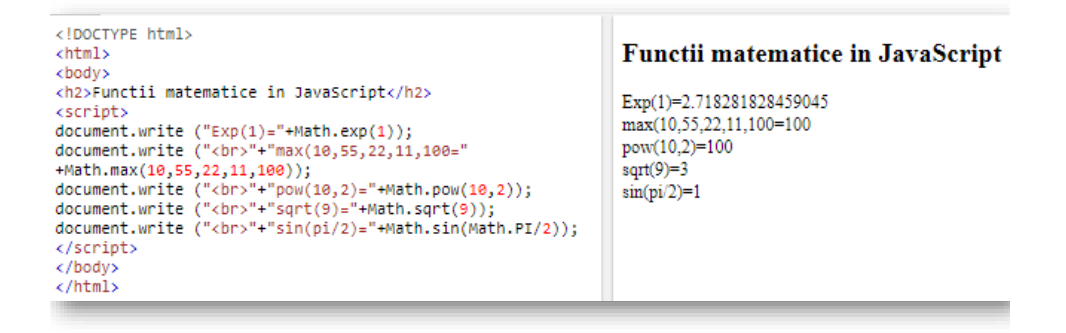

<https://et.utcluj.ro/PIGMC/JavaScript/math2.html>

1D Curs: PIGMC, Master an II, sem I

#### Functii predefinite: data curenta Date()

**Afisare data curenta: Date**

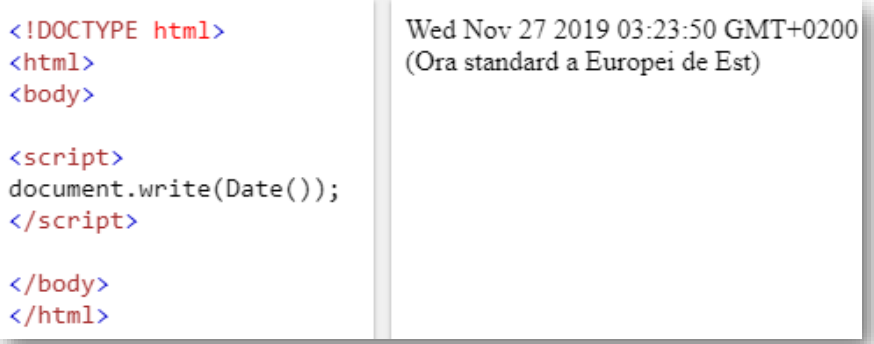

<https://et.utcluj.ro/PIGMC/JavaScript/date.html>

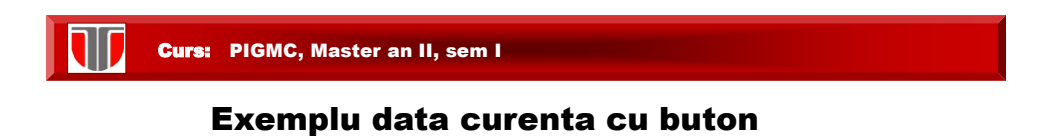

#### **Afisare data curenta buton: Date**

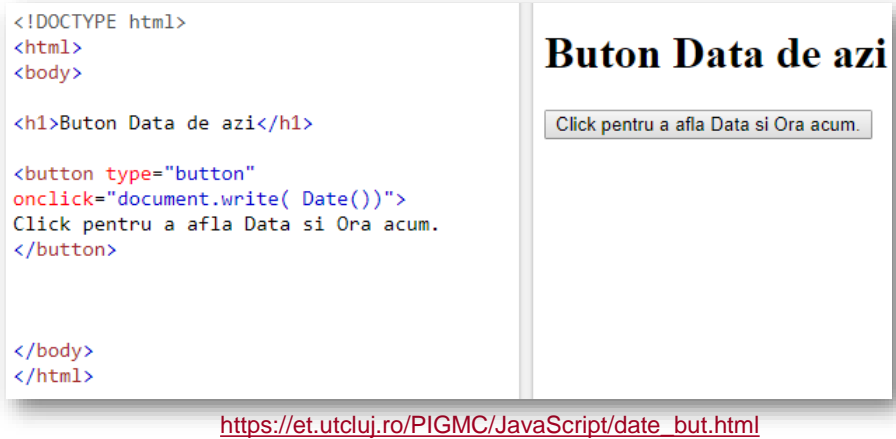

Curs: PIGMC, Master an II, sem I

11

#### Metode pentru date calendaristice

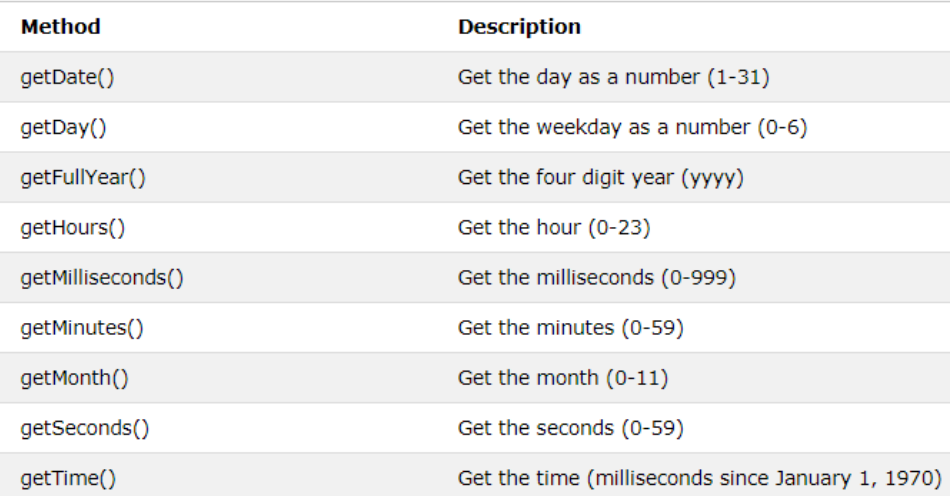

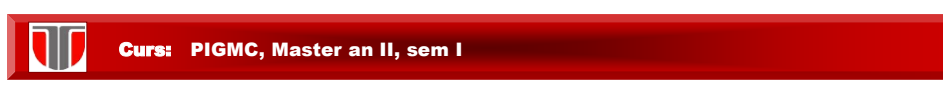

#### Metode pentru date calendaristice

Exemplu : pentru data 27.11.2019, getdate() preia ziua ca nr.

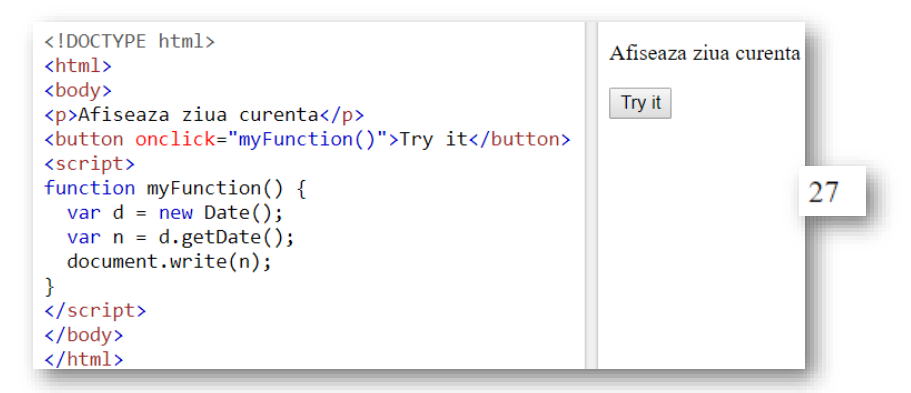

111 Curs: PIGMC, Master an II, sem I

#### Metode pentru date calendaristice

Exemplu : pentru data 27.11.2019, getdate() preia ziua ca nr.

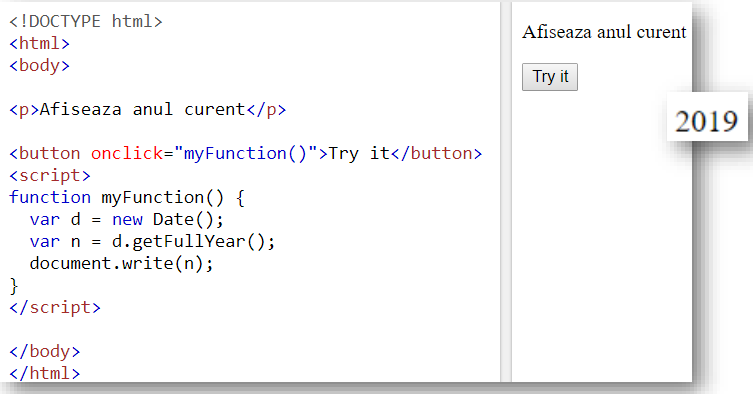

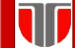

#### Limbajul JavaScript: creare ferestre

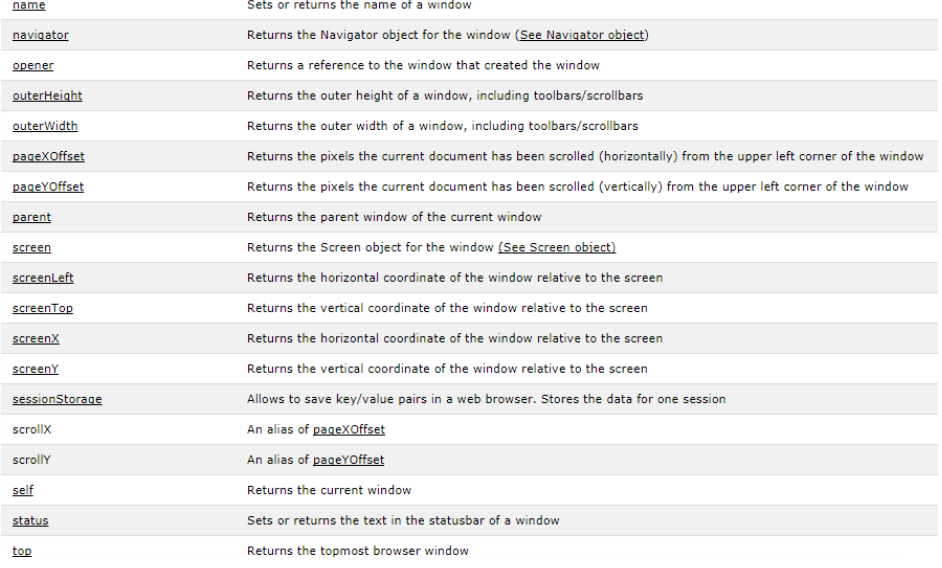

#### TD Curs: PIGMC, Master an II, sem I

#### Limbajul JavaScript: creare ferestre

Metode:

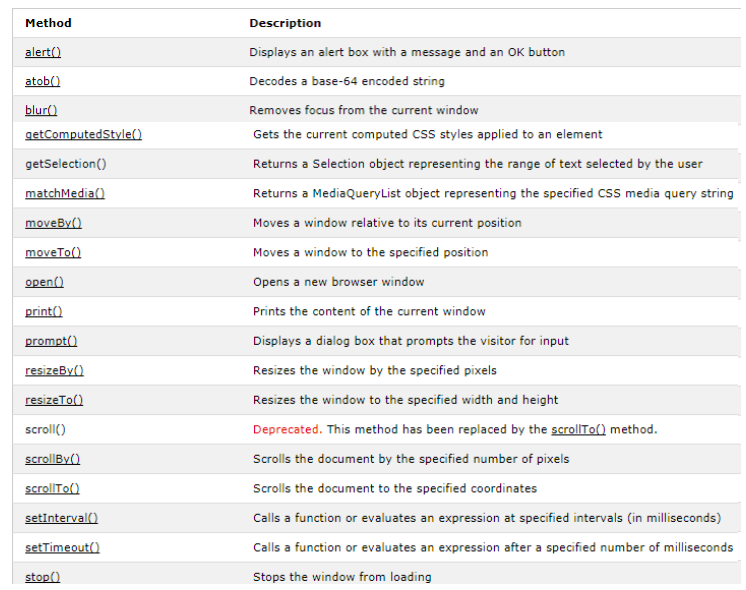

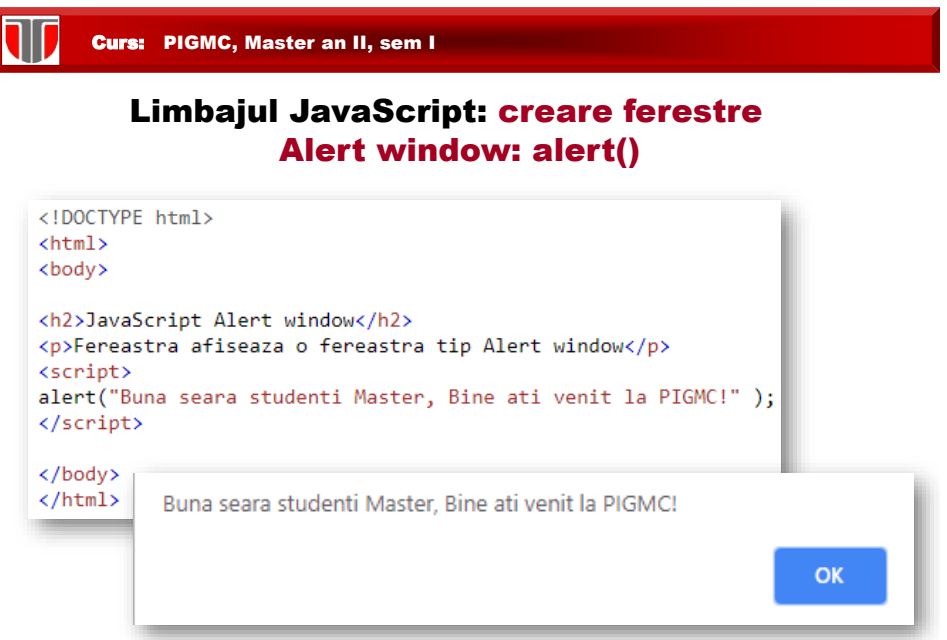

La incarcarea paginii in browser, automat se deschide o fereastra alert cu textul "Buna seara.."

<https://et.utcluj.ro/PIGMC/JavaScript/allert.html>

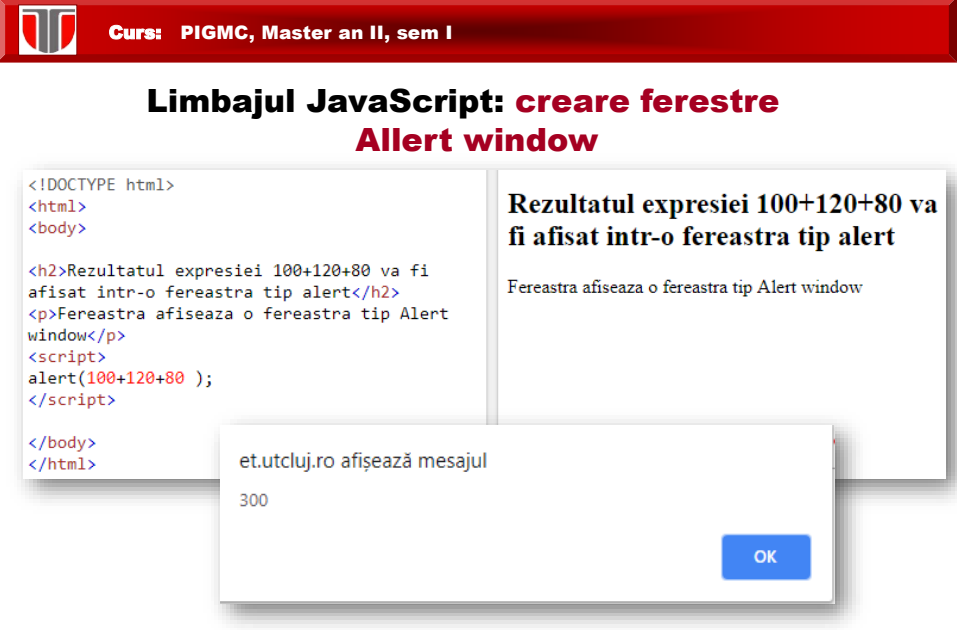

[https://et.utcluj.ro/PIGMC/JavaScript/allert\\_expresie.html](https://et.utcluj.ro/PIGMC/JavaScript/allert_expresie.html)

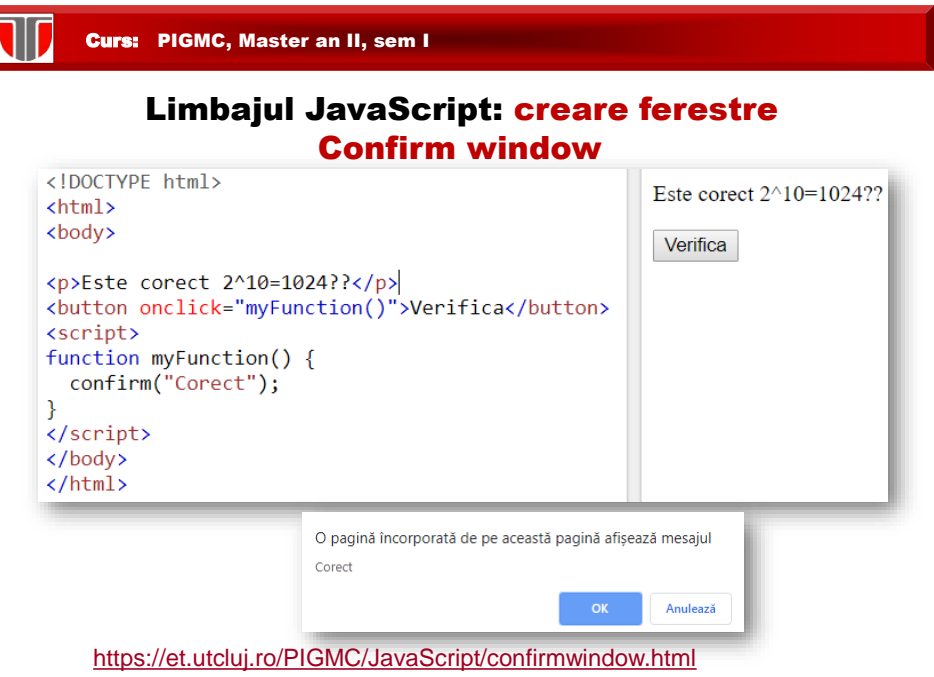

Г

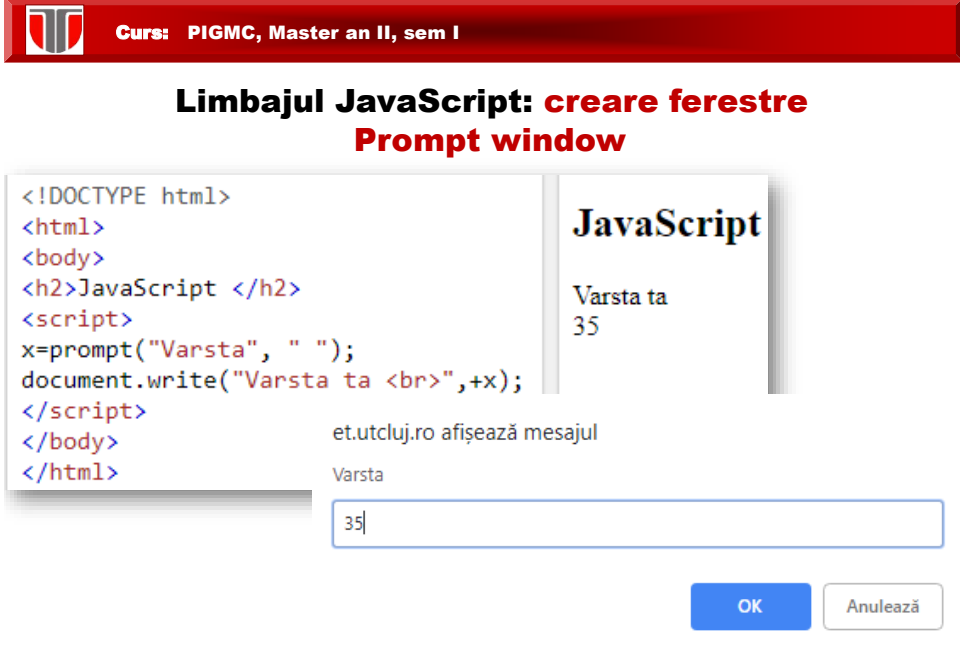

<https://et.utcluj.ro/PIGMC/JavaScript/prompt.html>

#### Metode HTML DOM

#### **Metode DOM adaugare /stergere/inlocuire/afisare elemente**

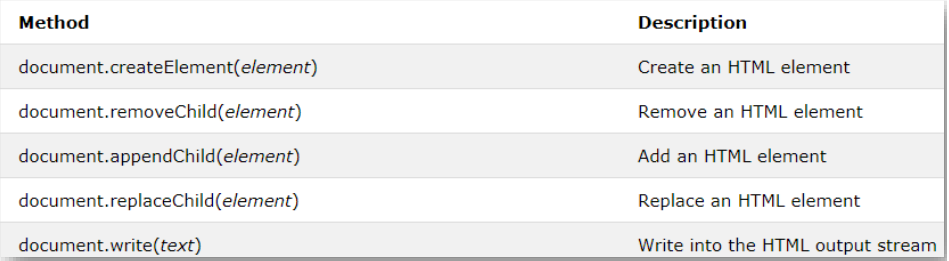

#### **Metode DOM adaugare functii gestionare evenimente HTML**

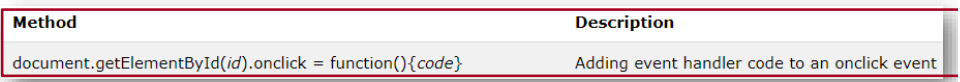

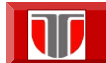

Curs: PIGMC, Master an II, sem I

#### Metode HTML DOM

#### **Metode DOM gasire elemente**

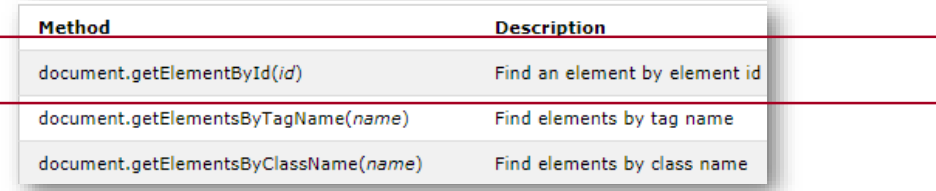

#### **Metode DOM modificare elemente**

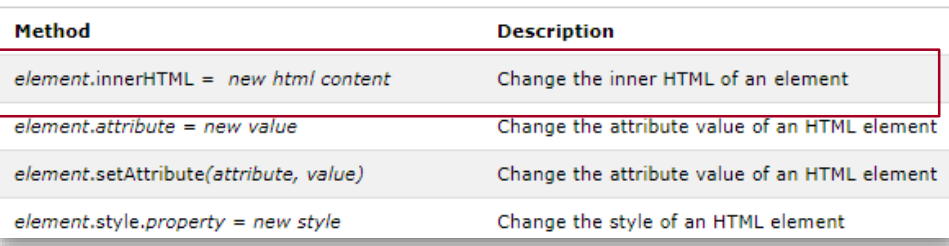

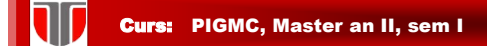

#### Metode DOM gasire elemente: getElementById

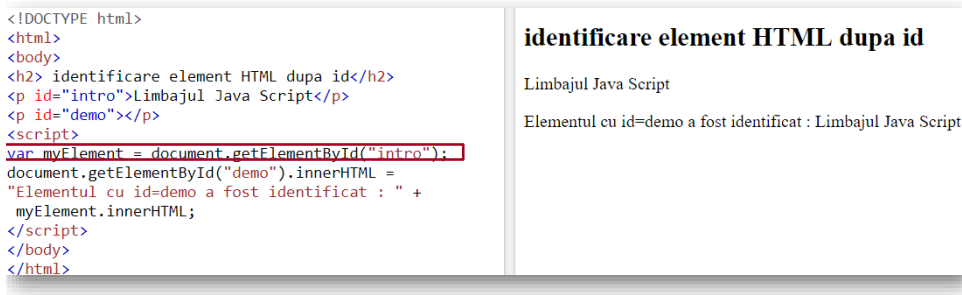

Daca elementul este identificat in pagina html cu metoda getElementId() , se returneaza elementul ca un obiect in variabila myElement.

Daca elementul nu este gasit , myElement va contine null si nu va afisa nimic. Afisarea elementului "intro" se face in elemental "demo" utilizand innerHTML

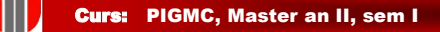

#### Proprietatea innerHTML

innerHTML: este o **proprietate a unui obiect HTML**.

HTMLELementObject.innerHTML

**Set innerHTML :** atribuim elementului continut nou

HTMLElementObject.innerHTML = text

unde text=specifica continut nou

```
<p id="intro">Limbajul Java Script</p>
<p id="demo"></p>
<script>
var myElement = document.getElementById("intro");
document.getElementById("demo").innerHTML =
"Elementul cu id=demo a fost identificat : " +
myElement.innerHTML;
```
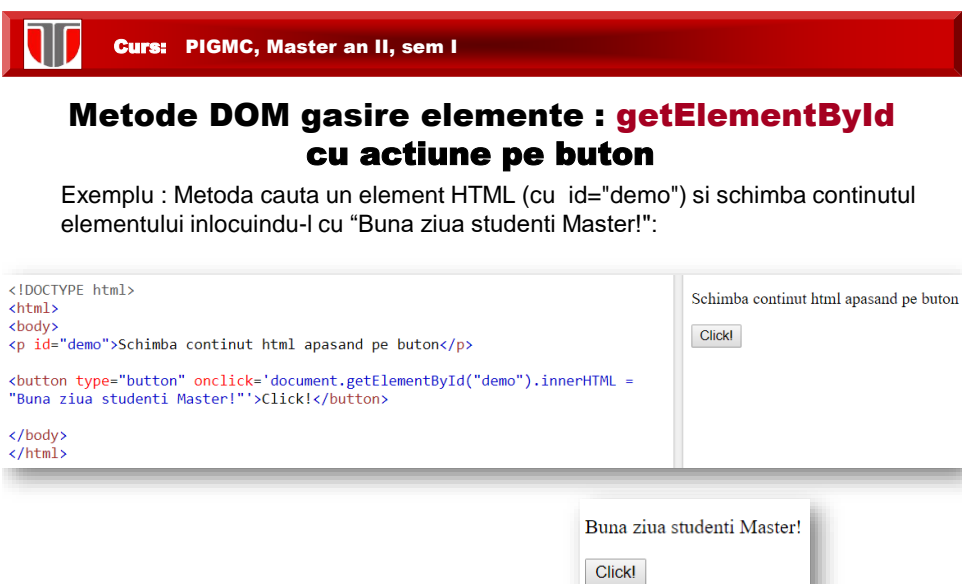

W Curs: PIGMC, Master an II, sem I

#### Prelucrare formulare in JavaScript: .value

Afisarea camp text dintr-un formular: se preia valoarea (sirul de caractere) din campul text

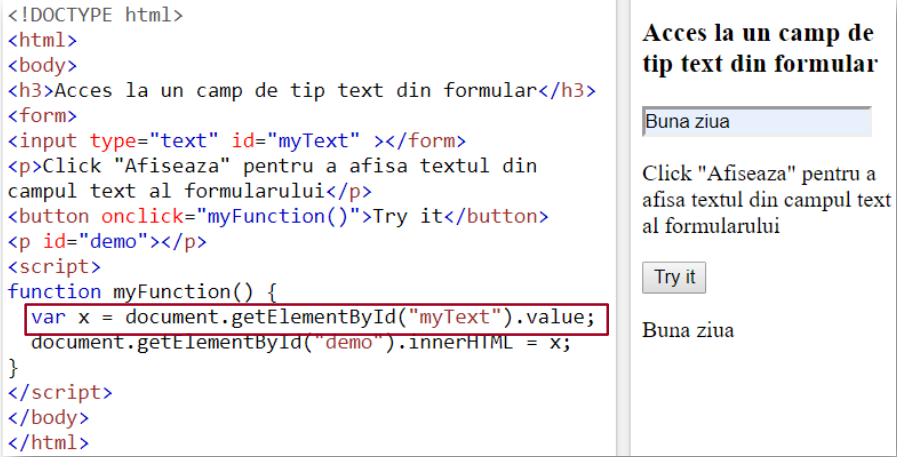

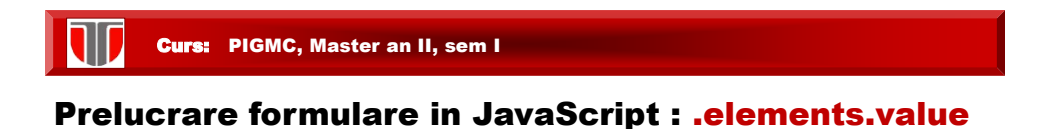

#### Afisarea tuturor campurilor dintr-un formular

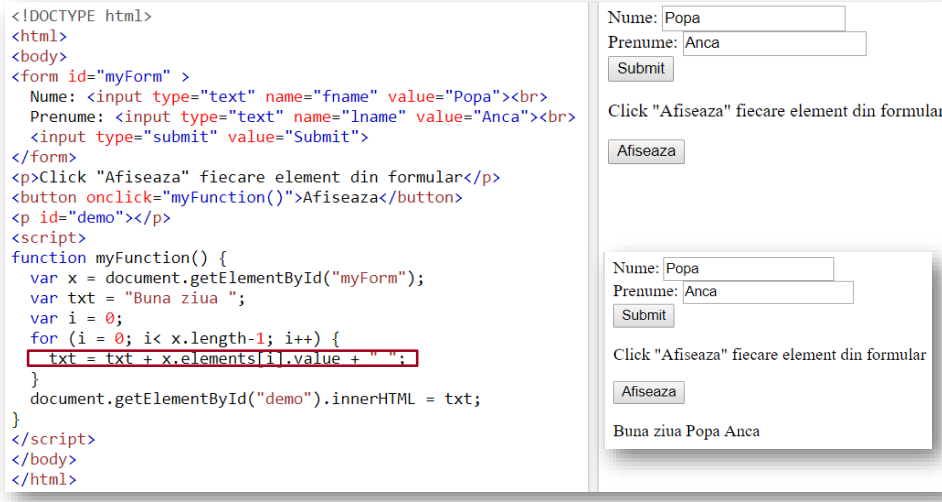

#### Curs: PIGMC, Master an II, sem I

#### Prelucrare formulare in JavaScript : validare input

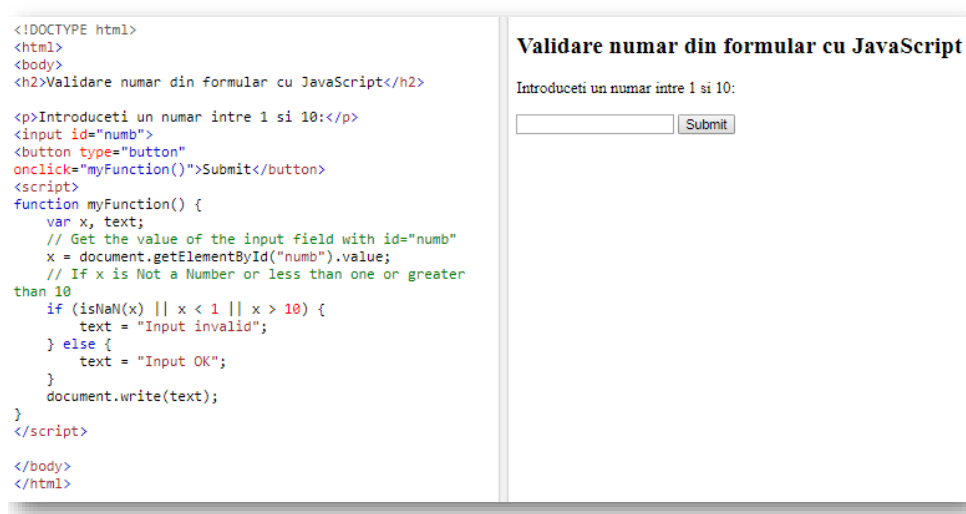

Functia isNaN() determina daca o valoare este nr sau nu (Not-a-Number=NaN).

#### Limbajul JavaScript: Global Properties

#### **Java Script contine proprietatile globale predefinite:**

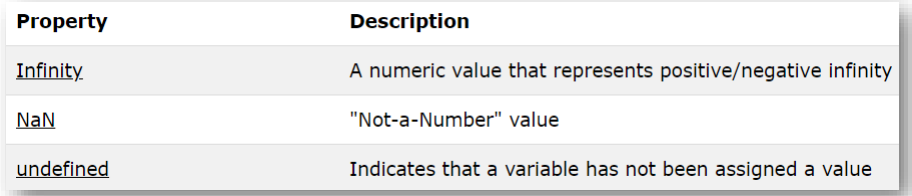

**Exemplu:** NaN se utilizeaza cu functia globala isNaN

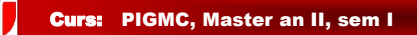

#### Limbajul JavaScript: Global Functions **isNaN()**

**Exemplu:** verifica daca urmatoarele valori **nu sunt numere**(NaN)

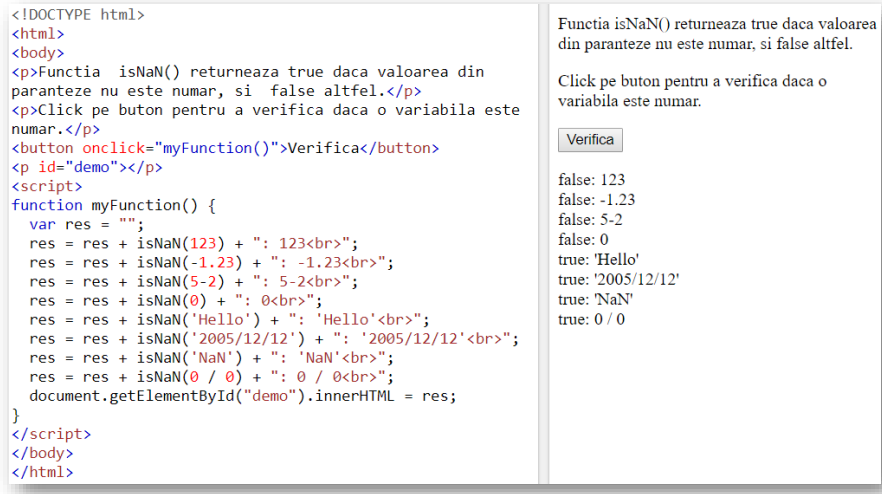

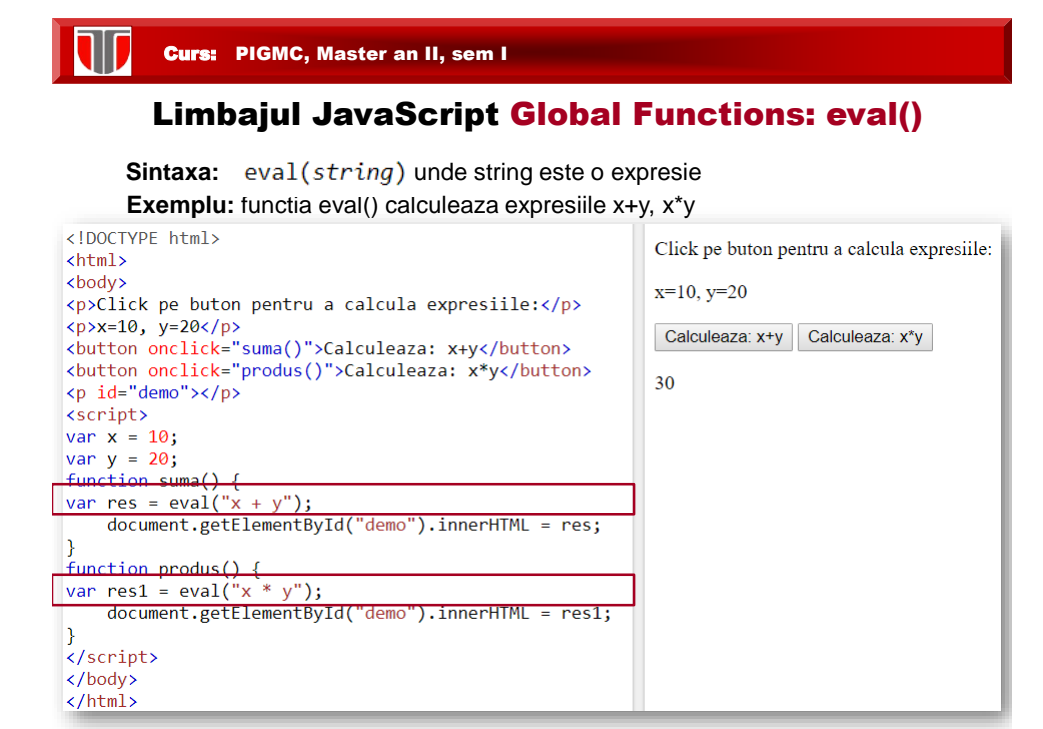

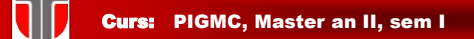

#### Limbajul JavaScript: Evenimente

**Evenimente**: actiuni care pot fi detectate de JavaScript.

Se pot configura actiuni la detectarea de evenimente

Exemple de evenimente:

- ❑ S-a efectuat click pe un buton
- ❑ S-a terminat de incarcat pagina

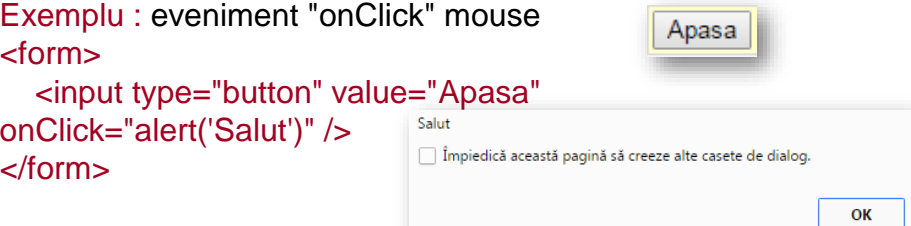

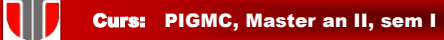

#### Limbajul JavaScript: Evenimente

#### **Evenimente ale ferestrelor**

-onload

- onunload onresize: (Netscape)
- onmove
- onabort
- onerror
- onfocus
- onblur

#### **Evenimente de mouse:**

- onmousedown
- onmouseup
- onmousemove
- onmouseover
- onmouseout
- ondblclick
- onclick

#### **Evenimente ale formularelor :**

-onsubmit

- onreset
- onchange
- onselect
- onclick
- onblur
- onfocus

#### **Evenimente ale tastelor**

- onkeydown
- onkeyup
- onkeypress

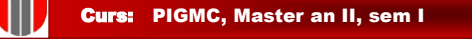

#### Alte exemple JavaScript:

[schimbare atribut \(src\) element \(img\) HTML](http://www.w3schools.com/js/tryit.asp?filename=tryjs_intro_lightbulb)

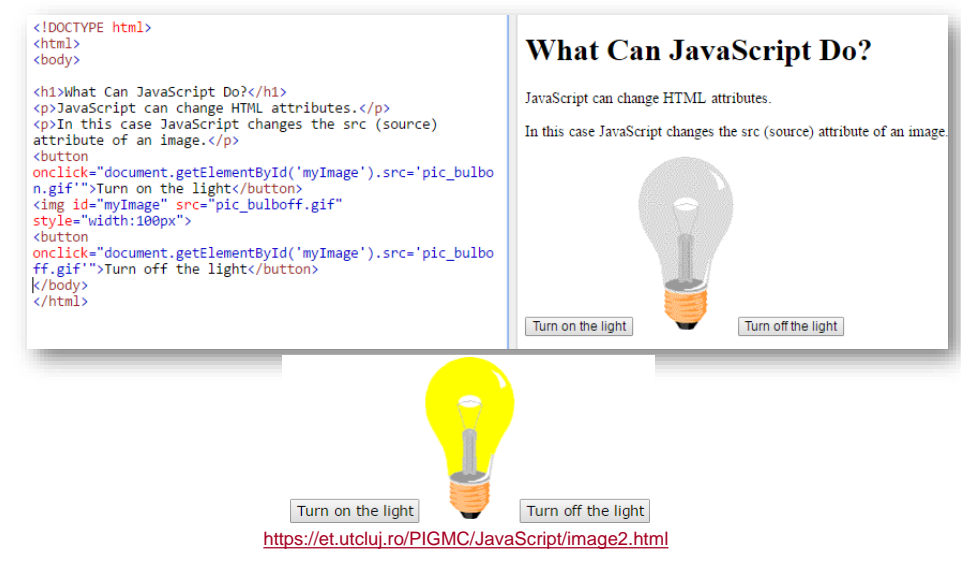

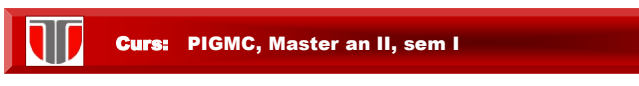

#### Alte exemple JavaScript: Button HTML si eveniment: on click

<!DOCTYPE html>  $\hbox{\tt }$ <body> <img id="myImg" src="compman\_lowres.gif" width="107" height="98"> <br><br> <br/>>>>>>>>>>>>>><br><br/>chindidate="document.getElementById('myImg').src='compman.gif'">On</button><br/><br/>cunton onclick="document.getElementById('myImg').src='compman\_lowres.gif'">Off</button>  $On$  Off </body><br></html>

<https://et.utcluj.ro/PIGMC/JavaScript/image1.html>

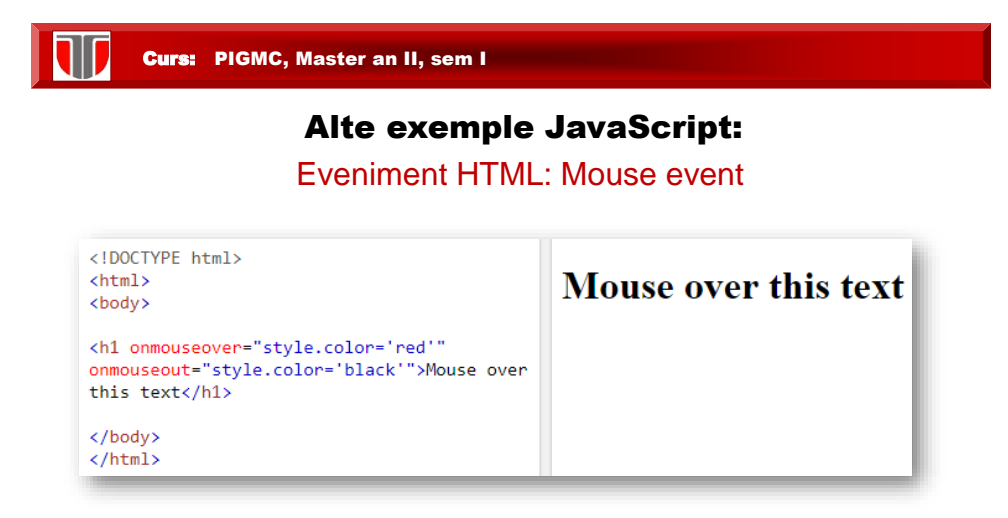

<https://et.utcluj.ro/PIGMC/JavaScript/mouseovertext.html>

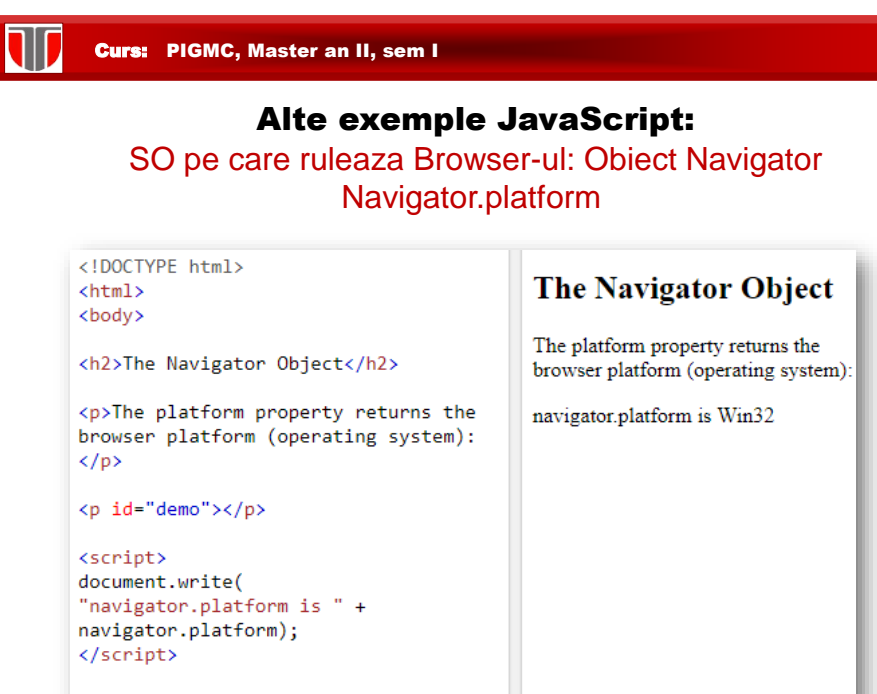

</body> </html>

Curs: PIGMC, Master an II, sem I

#### Test JavaScript:

Cu ce tag se introduce cod JavaScript?

- a)  $<$ js $>$
- b) <scripting>
- c) <script>
- d) <javascript>

c) - corect

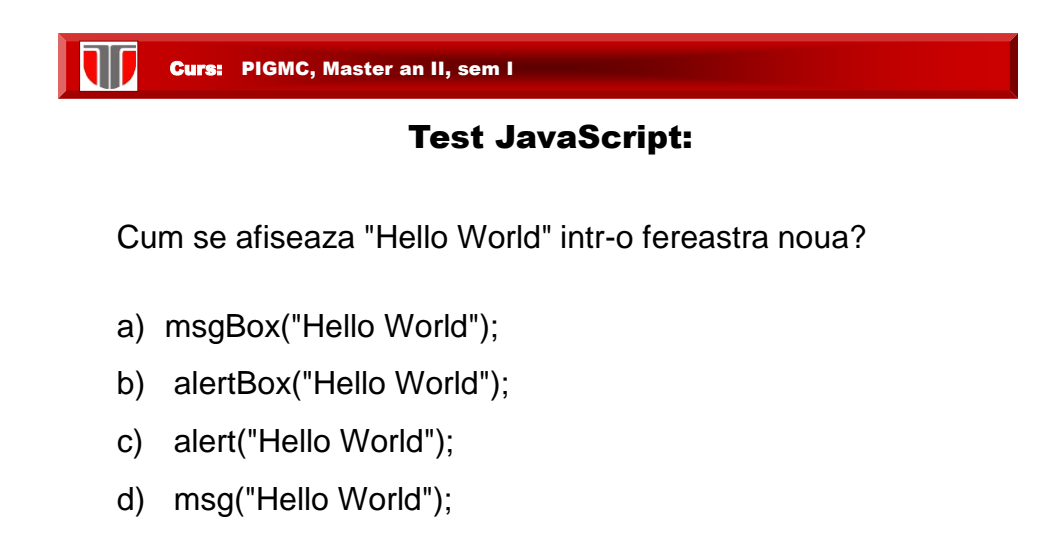

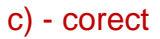

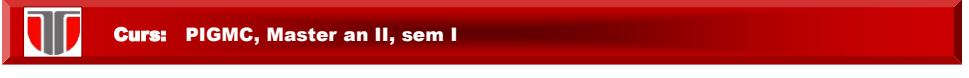

#### Test JavaScript:

Cum se defineste corect un sir (array) de culori in JavaScript?

- a) var colors = "red", "green", "blue"
- b) var colors =  $1 = ("red"), 2 = ("green"), 3 = ("blue")$
- c) var colors =  $(1: "red", 2: "green", 3: "blue")$
- d) var colors = ["red", "green", "blue"]

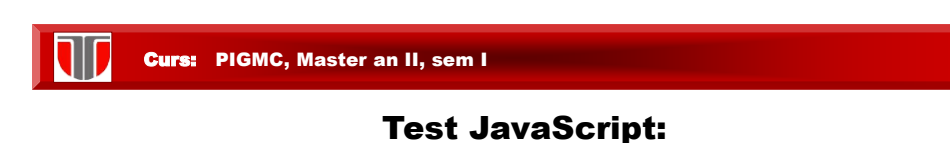

Cum se determina maximul dintre x si y?

- a) ceil(x, y)
- b) Math.max(x, y)
- c)  $top(x, y)$
- d) Math.ceil(x, y)

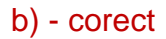

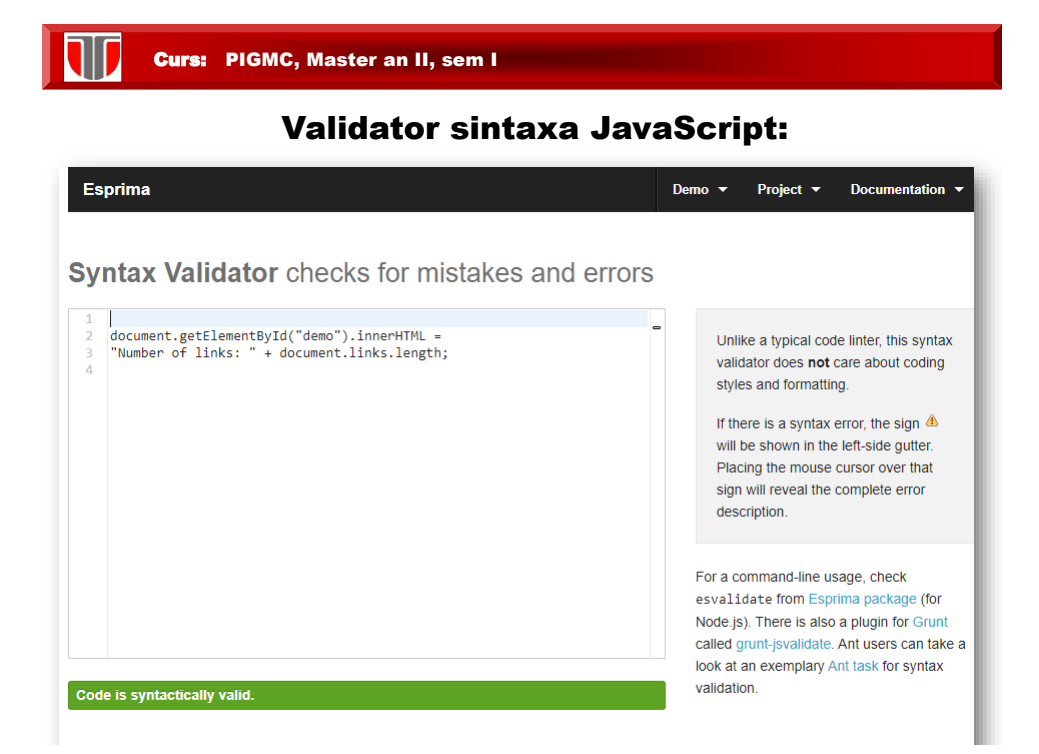

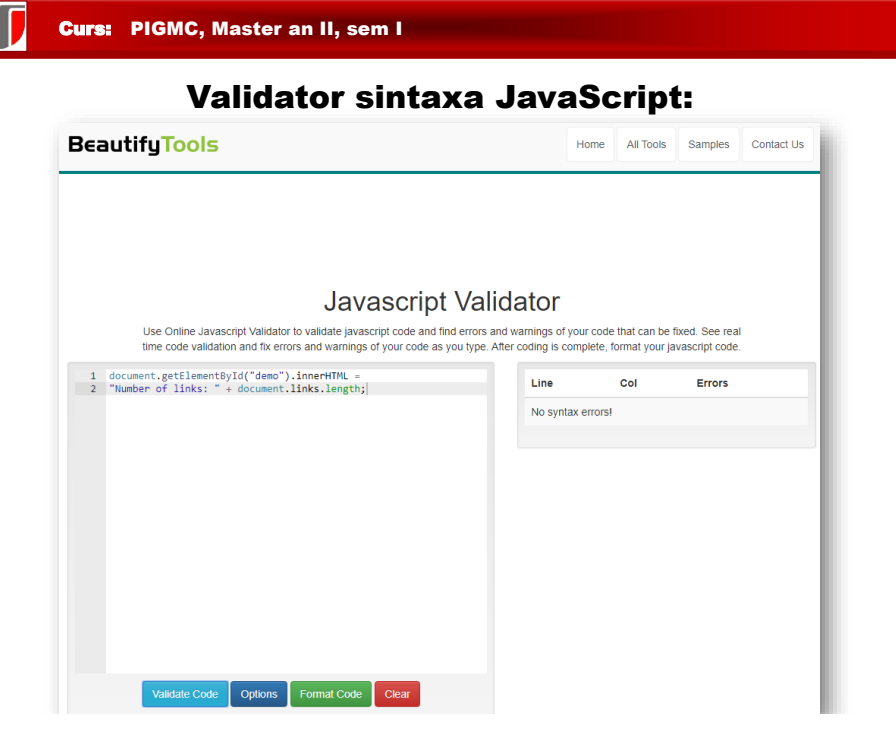

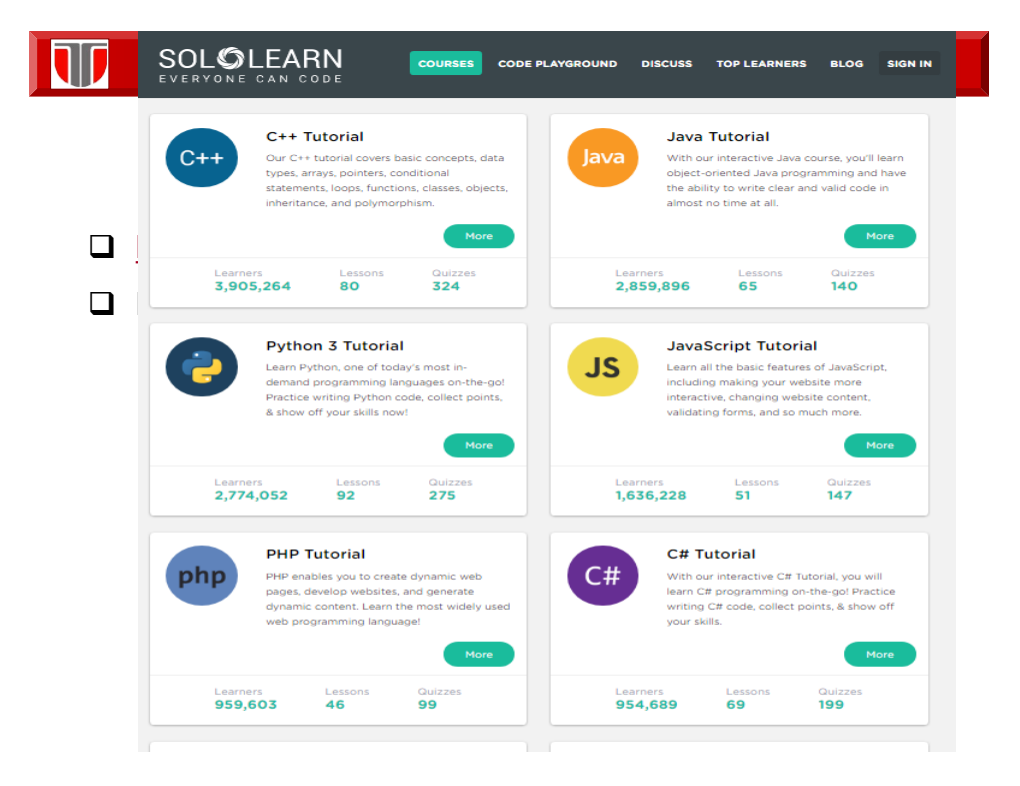